**Прежде чем пользоваться подводным компьютером XP AIR внимательно прочтите эту инструкцию.**

**Каждое погружение связано с риском. Даже если вы следуете инструкции все равно остается вероятность кессонной болезни, баротравм и кислородной интоксикации при погружениях с использованием сжатого воздуха или обогащенных смесей Нитрокс.**

#### **Принципы использования компьютеров XP AIR:**

Ниже приведенные положения основаны на последних медицинских исследованиях и рекомендациях Американской Академии Подводных Наук касательно погружений с использованием подводных компьютеров. Если вы будете следовать этим принципам, то ваши погружения станут намного безопаснее, но дать стопроцентную гарантию того, что вы не получите кессонную болезнь или кислородную интоксикацию, нельзя.

- Компьютеры XP AIR разработаны для погружений с использованием сжатого воздуха (21% О2) или обогащенных смесей Нитрокс (до макс. 100% О2). Не используйте компьютеры XP AIR при погружениях с другими смесями.
- Перед погружением необходимо всегда проверять, соответствует ли установка в компьютере процентного соотношения смеси реальному соотношению газов в баллоне. Неправильная установка может привести к кислородной интоксикации или кессонной болезни! Возможная ошибка не должна превышать 1%, в противном случае не исключается даже летальный исход!
- Компьютеры XP AIR можно использовать только с открытой и независимой скубасистемой. В полузамкнутых или закрытых системах процентное соотношение смеси может сильно меняться, поэтому расчеты компьютера могут не отражать реальное положение дел.
- Не игнорируйте визуальные и акустические сигналы тревоги, избегайте ситуаций, связанных с повышенным риском, которые описаны в данной инструкции и помечены специальным предупреждающим знаком.
- Если появляется значок «Всплытие», начинайте всплывать.  $\Lambda$
- Если значок «Всплытие» начинает мигать в нижнем окне дисплея, всплывайте немедленно. ≥Χ⊱
- Компьютеры XP AIR предупреждают сигналом тревоги о превышении допустимого уровня парциального давления кислорода (ррО2). Максимально допустимой границей является 1,4 bar ppO2. Этот параметр можно изменить с помощью программы Dive.log, но не рекомендуется установка свыше 1,6 bar, так как это опасно.
- Часто проверяйте «кислородные часы» (лимит CNS O2), особенно после превышения 1,4 bar ppO2. Всплывайте, если лимит CNS O2 превысит 75%(CNS-Центральная нервная система).
- Всегда следуйте рекомендациям компьютера по декомпрессии и кислородной интоксикации.
- В соответствии с рекомендациями всех систем обучения не погружайтесь глубже 40 метров.
- Нужно принимать во внимание опасность азотного наркоза с учетом процентного соотношения используемой смеси. Компьютеры XP AIR не имеют соответствующего сигнала тревоги.
- При любом погружении с компьютером XP AIR сделайте 3-минутную остановку на глубине 5 метров.
- Не рекомендуется передача компьютера другим лицам для совершения погружений.
- В случае отказа компьютера необходимо немедленное всплытие с соблюдением мер предосторожности, таких как медленная скорость подъема и остановка на глубине 5 метров на 3-5 минут.
- Не превышайте допустимой скорости всплытия и не игнорируйте декомпрессионные остановки. В случае отказа компьютера скорость всплытия не должна превышать 10 м в минуту.
- При погружении в паре лучше следовать рекомендациям более консервативного компьютера.
- Никогда не погружайтесь в одиночку. Компьютер XP AIR не заменит вам бадди.
- Совершайте погружения, соответствующие вашему уровню подготовки. Компьютер XP AIR не улучшает его.
- Избегайте многократных спусков и подъемов.
- Избегайте тяжелых физических усилий на глубине.
- Совершайте более короткие погружения в холодной воде.

# **Стр.3**

Скорость при завершающей фазе всплытия должна быть наиболее медленной.

- Вы должны знать все симптомы кессонной болезни и специальные знаки тревоги компьютера XP AIR. В случае появления этих знаков на дисплее вашего компьютера после завершения погружения или ощущения симптомов необходимо немедленно обратиться к врачу. Чем раньше вы это сделаете, тем больше вероятность скорейшего выздоровления.
- Погружения со смесями Нитрокс возможны только после специального курса в клубе с хорошей репутацией
- При использовании смесей Нитрокс всегда берите с собой утвержденные Нитроксные декомпрессионные таблицы для страховки на случай отказа компьютера.
- Если вы отключаете звуковой сигнал, то необходимо обращать повышенное внимание на визуальные сигналы дисплея вашего компьютера. Несоблюдение рекомендаций компьютера может привести к кессонной болезни, различным баротравмам и тяжелым последствиям.
- Всегда оставляйте достаточный для всплытия объем воздуха в баллоне. Никогда не используйте до конца допустимый лимит времени нахождения на заданной глубине(RBT-Remaining Bottom Time), особенно если вам предстоит продолжительный подъем или возможные лишние усилия по преодолению течения, например.
- Никогда не погружайтесь на больших высотах, не получив специальной подготовки. Такого рода погружения многократно увеличивают риск получения кессонной болезни.
- Всегда оставляйте запас при учете рекомендаций компьютера, это уменьшит риск.

# **При многократных погружениях:**

- Не совершайте следующего погружения пока ваш CNS O2 статус не упадет ниже 40%.
- При погружениях со смесями Нитрокс(это относится и к погружениям на сжатом воздухе) интервал между двумя погружениями должен быть достаточно продолжительным, минимум 3- 4 часа, чтобы организм успел освободиться от растворенного в крови кислорода и азота.
- Процентное содержание смеси должно соответствовать уровню предстоящего погружения.
- Не погружайтесь, если на дисплее появился значок, предупреждающий о наличии в крови

большого количества микропузырьков.

- Один день в неделю необходимо отдохнуть от погружений.
- Если вы поменяли компьютер, то следующее погружение можно совершить только по истечении суток.

# **Условия высокогорья Altitude and diving**

• Никогда не погружайтесь на высотах более 4000 м (13000 футов).

• После погружения не поднимайтесь выше уровня указанного на мигающем высотном сегменте XP AIR. (->25)

## **Полеты после погружений**

• После погружений воздержитесь от полетов минимум 24 часа

# $\epsilon$

Компьютер XP AIR соответствует директивам Европейского Союза 89/686/EEC. Компьютеры UWATEC-SUBGEAR получили сертификаты безопасности Европейского Союза EN13319:2000 и EN 250:2000 от Rina SpA(Gruppo Registro Italiano Navale).

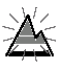

# *Введение*

Поздравляем с приобретением компьютера XP AIR и добро пожаловать в семью UWATEC. Вы купили прекрасного помощника для дайвинга, оснащенного самой передовой технологией.

Мы благодарим Вас за ваш выбор и надеемся, что вы получите массу удовольствия от безопасных погружений с компьютером XP AIR!

Информацию о других продуктах компании UWATEC можно получить на сайте [www.uwatec.com.](http://www.uwatec.com/)

#### *Безопасность*

*Подводные компьютеры снабжают дайверов информацией, но не знанием, как эту информацию интерпретировать и использовать. Они не заменяют здравый смысл! Поэтому, прежде чем пользоваться XP AIR вы должны внимательно ознакомиться с данной инструкцией.* **Важные замечания по поводу предупреждающих слов и символов**

#### **Условные обозначения и сокращения**

В данном руководстве используются следующие условные обозначения:

#### **Примечание**

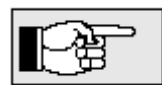

 Информация, которая может быть полезна для оптимального использования компьютера XP AIR.

# Опасно

Сигнал тревоги, означающий ситуацию, связанную с риском, или какую-либо опасность. Игнорирование таких предупреждающих сигналов может привести к ситуациям, несущим опасность повреждения отдельных органов или даже угрозу жизни дайвера. Эти сигналы нельзя игнорировать!

## **В инструкции используются следующие символы:**

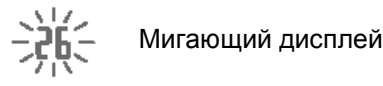

-> Ссылка на страницу руководства (например, -> 10 – см. стр. 10)

## Звуковые сигналы

l<br>L

- $4$  сек $4$ ) Акустический предупреждающий сигнал
- $\left(\begin{array}{cc} \sqrt{1} & \sqrt{1} & \sqrt{1} & \sqrt{1} \\ \sqrt{1} & \sqrt{1} & \sqrt{1} & \sqrt{1} \\ \sqrt{1} & \sqrt{1} & \sqrt{1} & \sqrt{1} \\ \sqrt{1} & \sqrt{1} & \sqrt{1} & \sqrt{1} \\ \sqrt{1} & \sqrt{1} & \sqrt{1} & \sqrt{1} \\ \sqrt{1} & \sqrt{1} & \sqrt{1} & \sqrt{1} \\ \sqrt{1} & \sqrt{1} & \sqrt{1} & \sqrt{1} \\ \sqrt{1} & \sqrt{1} & \sqrt{1} & \sqrt{1} \\ \sqrt{1} & \sqrt{1} & \sqrt{1} &$

Инструкции по ручной активации (пример: соединение контактов В и Е)

# **Стр.**4

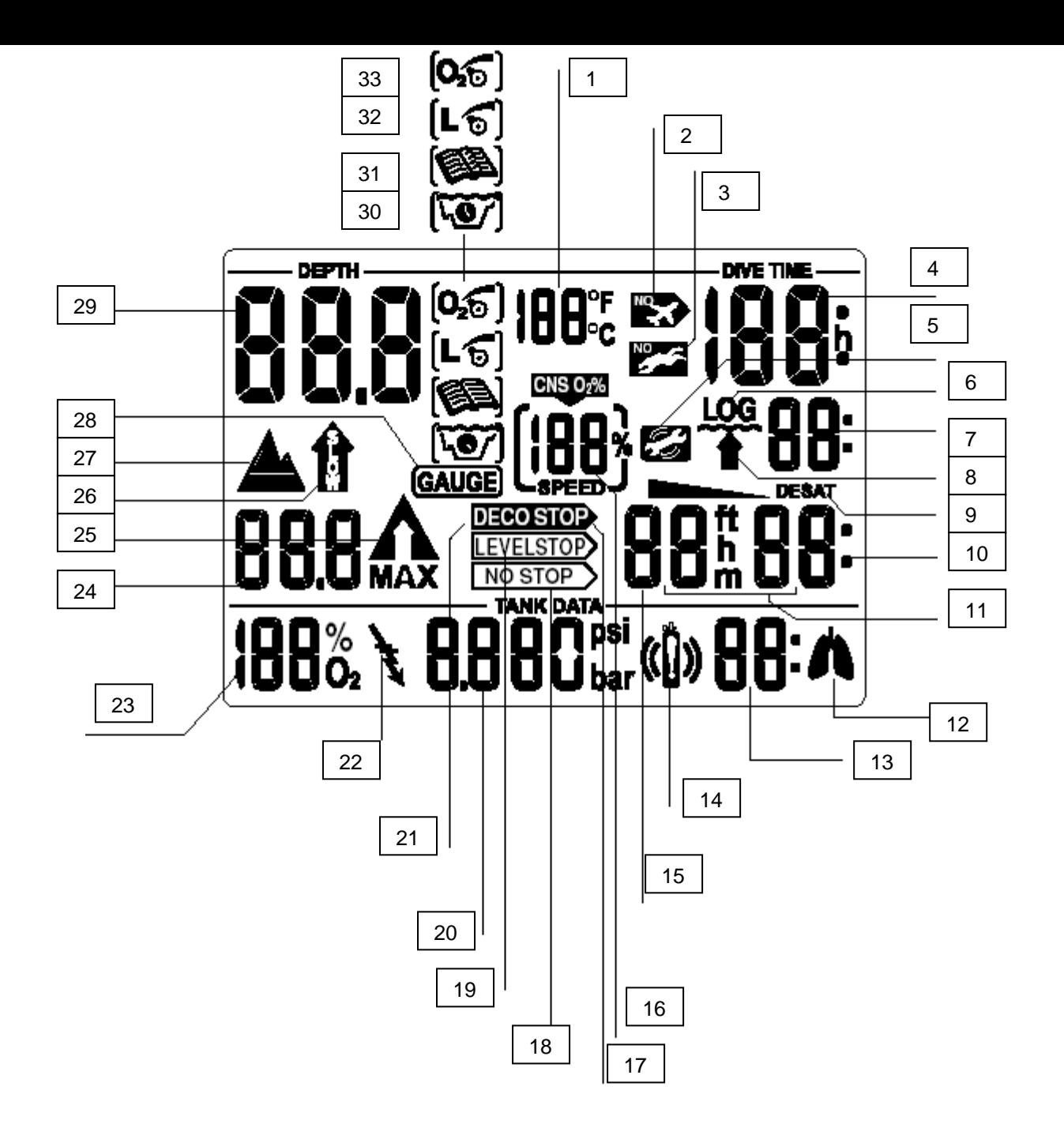

#### **Рис. (надписи по часовой стрелке)**

- **1.** Температура
- **2.** Пиктограмма "полет запрещен"
- **3.** Пиктограмма "не погружаться" Высокий уровень МП
- **4.** Время погружения/Время до полета/Надпись SOS
- **5.** Пиктограмма сервис
- **6.** Пиктограмма дневника (логбук)
- **7.** Общее время всплытия/Номер погружения
- **8.** Пиктограмма времени всплытия
- **9.** Индикатор режима дессатурации
- **10.** Время безостановочной фазы/ Продолжительность декомпрессионной остановки/Время безостановочной фазы до МП остановки
- **11.** Продолжительность дессатурации/Продолжительность поверхностного интервала
- **12.** Пиктограмма повышенной нагрузки
- **13.** Оставшееся воздушное время (RBT)
- **14.** Сигнал предупреждения "мало воздуха"
- **15.** Глубина декомпрессионной остановки/остановки уровня подавления МП
- **16.** Токсичность кислорода CNS O2/Скорость всплытия/Заряд батареи
- **17.** Пиктограмма режима декомпрессии
- **18.** Пиктограмма безостановочной фазы
- **19.** Пиктограмма остановки подавления МП
- **20.** Давление в баллоне/Состав газа/Парциальное давление кислорода ppO2
- **21.** Ярлык декомпрессионной остановки/ Ярлык пропущенной остановки
- **22.** Сигнал трансмиттера
- **23.** % кислорода в смеси
- **24.** Максимальная глубина/ Уровень МП/Максимально допустимая рабочая глубина
- **25.** Индикатор всплытия
- **26.** Большая скорость всплытия
- **27.** Высотный уровень
- **28.** Пиктограмма режима измерителя
- **29.** Текущая глубина
- **30.** Пиктограмма режима планировщика
- **31.** Пиктограмма режима дневника
- **32.** Пиктограмма режима подавления микропузырьков (ввод/снижение уровня МП)
- **33.** Пиктограмма режима изменения состава смеси

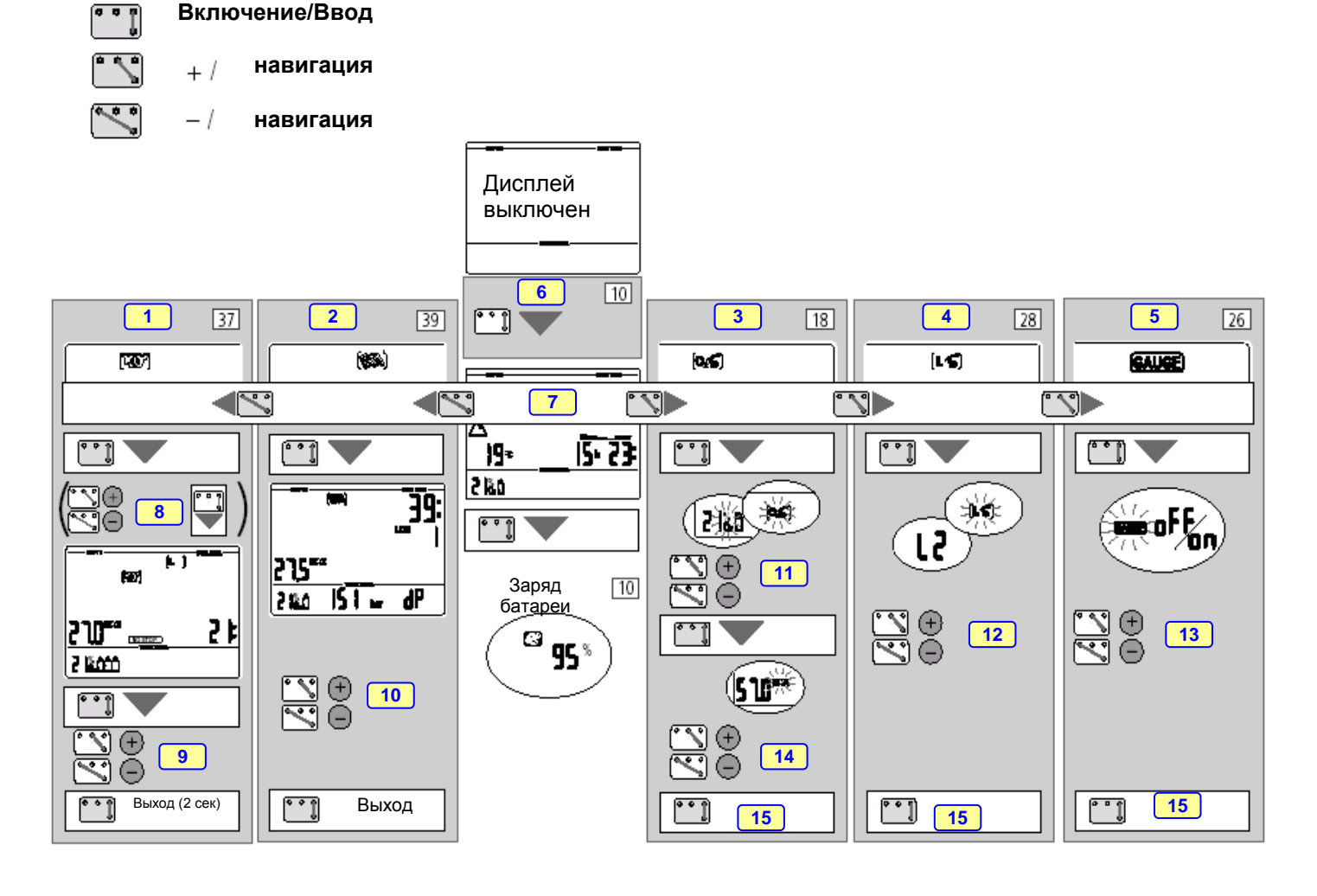

Надписи на схеме стр. 5:

- 1. Планировщик
- 2. Дневник
- $3.$  Состав  $O<sub>2</sub>$
- 4. Уровень МП
- 5. Режим измерителя
- 6. Включение
- 7. Навигация
- 8. Поверхностный интервал
- 9. Время на дне
- 10. Номер погружения
- 11. Процент кислорода
- 12. Уровень МП
- 13. Вкл./Выкл. Режима измерителя
- 14. Максимальная рабочая глубина
- 15. Подтверждение

Дисплей отключается автоматически после 3 минут после последней операции.

**Стр. 6 – 7 (Содержание) Стр.** 8

# **II Описание и управление**

# **1. Общее описание системы компьютеров XP AIR**

Компьютер XP AIR отображает все важные параметры погружения и декомпрессионную информацию и имеет уникальный приемник, который может принимать информацию о давлении в баллоне от трансмиттера. Трансмиттер крепится к порту высокого давления регулятора, установленного на баллоне, измеряет и передает информацию о давлении в баллоне в компьютер XP AIR. Запатентованный UWATECOM специальный процесс передачи информации обеспечивает безотказную работу системы и исключает интерференцию сигналов от разных трансмиттеров.

Компьютер XP AIR имеет встроенную память, предназначенную для длительного хранения параметров погружения. Эти данные могут быть переданы во внешний персональный компьютер (ПК) посредством стандартного инфракрасного интерфейса (ИК-адаптера) и программного обеспечения Dive.log для Windows. Программа Dive.log на компакт-диске входит в комплект поставки компьютеров XP AIR. ИК-адаптер для ПК не входит в комплект поставки. Перечень рекомендуемых ИК-адаптеров доступен на сайте компании Uwatec [\(www.uwatec.com\)](http://www.uwatec.com/).

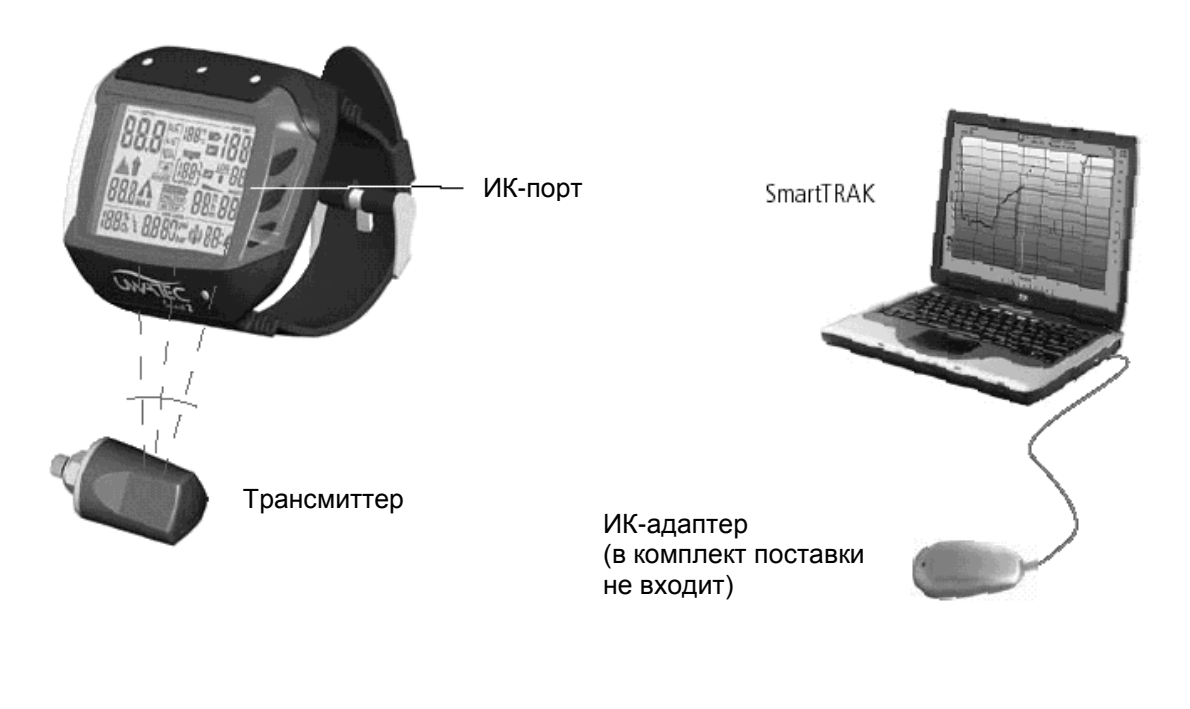

**2. Управление** Стр.8

Схема управления режимами приведена на стр. 5

# **2.1 Органы управления**

Компьютер XP AIR имеет на корпусе 4 рабочих контакта В, Е, +, –. Для запуска компьютера вручную прикоснитесь мокрыми пальцами к основному контакту В и одному из других трех контактов, расположенных выше дисплея.

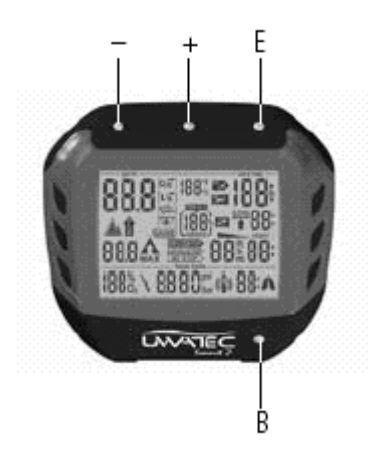

**Контакт В:** Базовый контакт, прикосновение к которому необходимо для осуществления любых операций.

**Контакт Е:** Контакт ввода, служащий для включения компьютера, запуска журнала, режима планирования и переключения между планированием безостановочных и декомпрессионных погружений. Помимо этого он используется для подтверждения ввода, т.е. сравним с клавишей ENTER или RETURN обычного компьютера.

**Контакты +/–:** Служат для выбора журнала и планировщика, а также для установки таких показателей как время, глубина, номер погружения и т.д.

В режимах установки контакт "**+"** увеличивает значение; **"-"-** уменьшает

# **2.2 Программа Dive.log**

При помощи программы Dive.log Вы можете передать данные о погружениях в персональный компьютер для последующего анализа..

Вы также можете изменить следующие настройки компьютера XP AIR:

- Установить систему единиц измерения (метрическая/империал)
- Настроить звуковые сигналы
- Включить/выключить режим измерителя
- Сигнал предупреждения о достижении заданной глубины (5-100 м))
- Длительность подсветки экрана 2-12 сек
- Максимальное парциальное давление кислорода (ppO2 max) 1-1.95 бар
- Время автосброса состава смеси O2 % не сбрасывать/1-48 час
- Минимальный резерв давления в баллоне при выходе на поверхность (для расчета остаточного воздушного времени - RBT) 20-120 бар.
- Звуковой сигнал предупреждения о давлении в баллоне 50-200 бар
- Уровень рабочих нагрузок (25 шагов)

При помощи программы Dive.log Вы можете получить следующие данные:

- Порядковый номер погружения
- Длительность погружения
- Атмосферное давление
- Данные о трансмиттере
- Профиль погружения
- Дневник погружения
- Температурный профиль
- График расхода воздуха
- Сигналы ошибок и предупреждений
- Установленные маяки (закладки)

# **2.3 Активация рабочего режима (включение дисплея).**

Включение дисплея осуществляется одним из трех способов: - автоматически, при погружении в воду или для адаптации к изменению атмосферного давления, если это необходимо;

- вручную, при помощи рабочих контактов (В-Е);

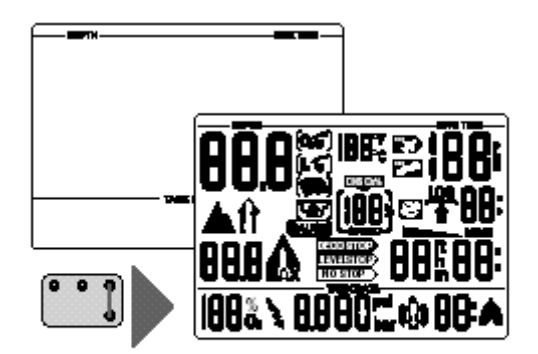

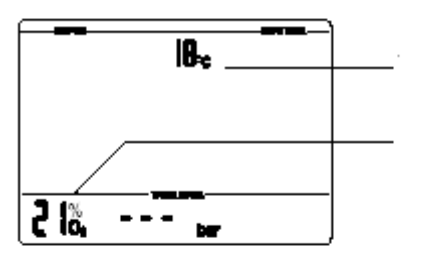

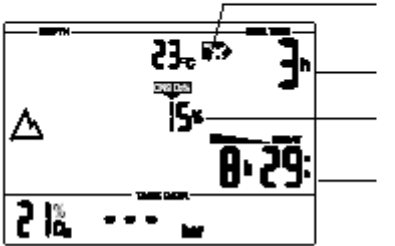

- Когда XP AIR находится в состоянии покоя; никакая информация не высвечивается на дисплее (спящий режим или поверхностный спящий режим), однако он осуществляет мониторинг атмосферного давления. Если фиксируется изменение уровня высотности, он автоматически включается на 3 минуты для коррекции начальных условий. -> 25
- Прикосновение к контактам В и Е запускает компьютер, который выходит в режим готовности к работе или поверхностный режим. Для контроля дисплея высвечиваются все сигналы в течении 5 секунд.

Температура

Состав

Флаг "Полеты запрещены"

Время до полета

Токсичность кислорода

Время дессатурации

Затем на дисплее индицируются состав рабочей смеси (%О2), температура и уровень высотности (-> 25).

 Если включен трансмиттер и он находится в зоне приема, на дисплее высвечивается давление в баллоне. Если нет, то на дисплее высвечивается символ "- - -". Если настройка трансмиттеров ранее не производилась, дисплей будет мигать.

Если с момента предыдущего погружения продолжается период рассыщения тканей, или произошло изменение высотного уровня, на дисплей дополнительно выводятся остаточное время рассыщения тканей, токсичность кислорода и флаг "полеты запрещены" (-> 24).

# **2.4 Проверка степени заряда батареи.**

Проверка степени заряда батареи осуществляется в момент включения компьютера при

помощи контактов (В-Е). Степень заряда батареи (в %) индицируется в течении 3 сек

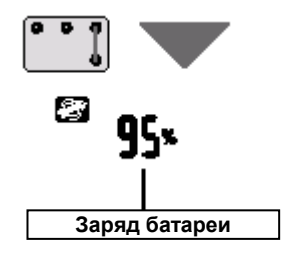

Если емкость батареи равна 0%, активируется специальный сигнал (см. стр.17). Замена батареи осуществляется специализированными дилерами Scubapro-Uwatec. Нормальный разряд батареи обычно составляет 2-5% за серию из 20 – 50 погружений

#### **2.5 Выбор и активация пользовательских режимов**

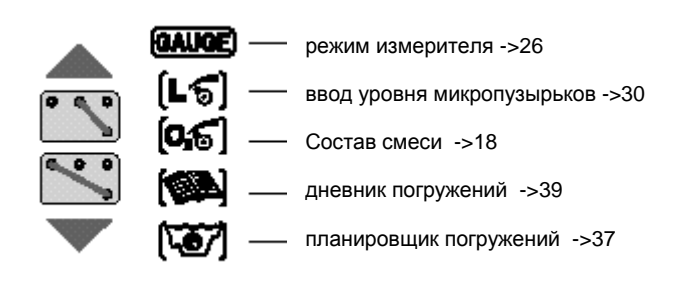

При помощи контактов "+" и "-" Вы можете выбрать один из 5-х пользовательских режимов: планировщик погружений, дневник погружений, режим измерителя, ввод состава рабочей смеси или ввод уровня микропузырьков

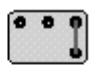

После выбора требуемого режима, Вы можете активировать и дезактивировать его функции при помощи контакта Е

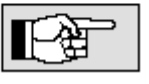

Подробное описание пользовательских функций приведено на указанных выше страницах

**Стр.11** 

# **2.6 Включение подсветки дисплея**

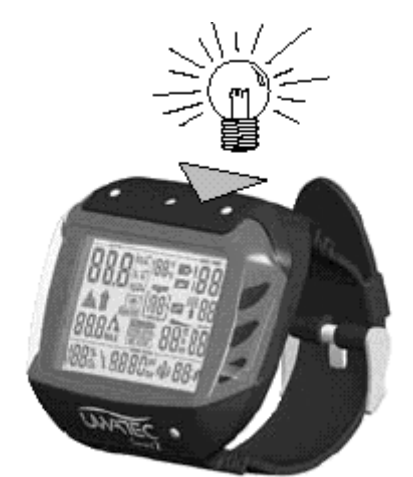

Компьютеры XP AIR имеют режим подсветки экрана дисплея, который может быть активирован, как в подводном, так и в надводном состояниях. Режим подсветки экрана включается при нажатии на корпус компьютера. Подсветка выключается автоматически через 8 сек с момента активации, или через интервал времени, установленный при помощи программы Dive.log. Если компьютер находится в спящем режиме, подсветка экрана не включается.

# **2.7 Выключение дисплея**

Отключение дисплея осуществляется автоматически при переходе компьютера в спящий режим ( по прошествии трех минут бездействия на поверхности).

# **3 Аварийный режим ("SOS")**

Активация: автоматически.

Время до окончания режима SOS

Если дайвер остается более трех минут на глубине, меньшей 0,8 метра, не осуществляя при этом предписываемую компьютером процедуру декомпрессии,

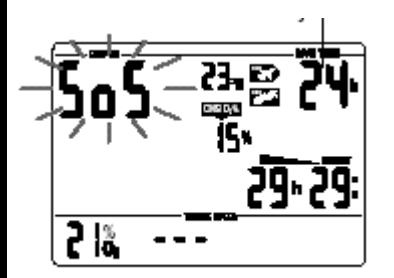

после погружения компьютер переключается в аварийный режим, и вместо показателя глубины появляется символ <SOS>. Компьютер блокируется на следующие 24 часа. Все вычисления, касающиеся декомпрессии, продолжают осуществляться, в том числе и определение количества микропузырьков в тканях. Выполнение следующего погружения возможно только по прошествии 24 часов, но при этом аварийный режим может повлиять на вычисления, осуществляемые XP AIR в течение трех последующих дней после инцидента (микропузырьки).

При проявлении после совершенного погружения **любых** признаков или симптомов декомпрессионной болезни (ДБ), дайвер должен незамедлительно пройти курс лечения. В противном случае, у него могут возникнуть серьезные проблемы со здоровьем, вплоть до летального исхода.

Никогда не погружайтесь с симптомами ДБ Погружения в режиме SOS очень опасны.

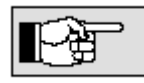

Любой такой инцидент может быть проанализирован с помощью программного обеспечения *Dive.log и* PС-совместимого компьютера с ИК-адаптером.

**Стр.12**

# **4 Подготовка компьютера XP AIR к работе (трансмиттер и подводный компьютер) 4.1 Монтаж трансмиттера**

На используемом при погружении баллоне необходимо установить трансмиттер. Трансмиттер устанавливается на порт высокого давления регулятора.

• Используйте стандартные соединители для воздуха и нитрокса в соответствие с законами страны пребывания.

Установка:

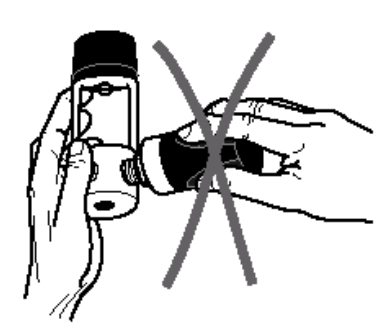

не берите руками трансмиттер за пластиковый корпус

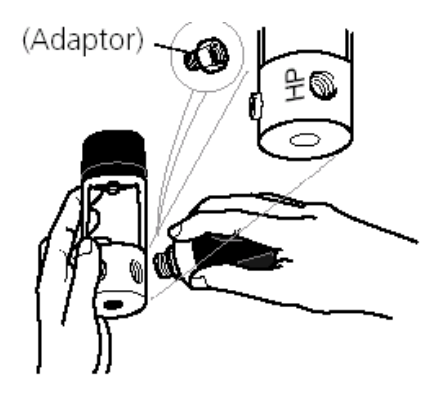

Вкрутите трансмиттер в порт высокого давления Вашего регулятора. Если резьба не совпадает, приобретите адаптер у розничного продавца.

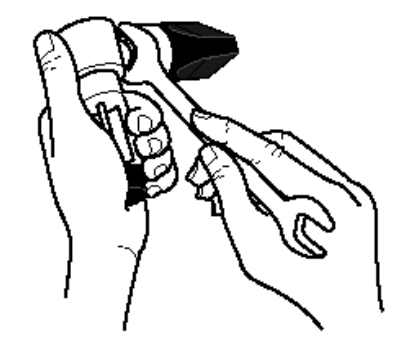

Закрепите соединение с помощью гаечного ключа 3/4"

Оптимальное размещение трансмиттеров

По возможности, ориентируйте трансмиттер на руку с компьютером.

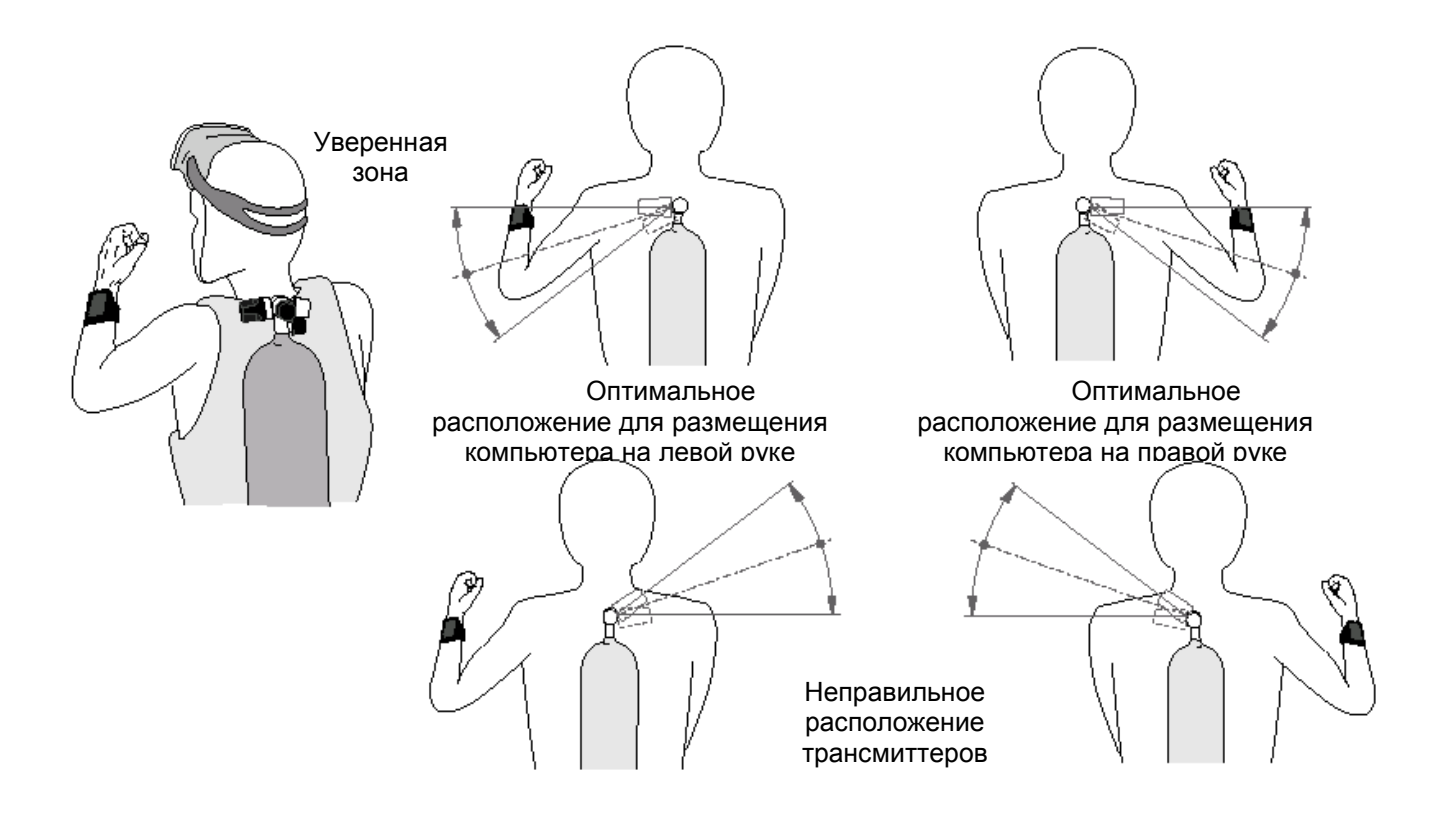

# **4.2 Процедура "спаривания" трансмиттера и компьютера.**

Для приема данных от трансмиттера, необходимо предварительно произвести настройку трансмиттера и "спарив" его с компьютером XP AIR.

Процедура спаривания необходима:

- Перед первым использованием компьютера с трансмиттерами
- Если Вы используете новый трансмиттер или компьютер
- После замены батарей

## **Процедура "спаривания":**

- 1. Закройте вентили всех баллонов и сбросьте давление во всех регуляторах системы (15 сек).
- 2. Включите XP AIR (соединив контакты B и E).
- 3. Установите компьютер в положение, как показано на рисунке.

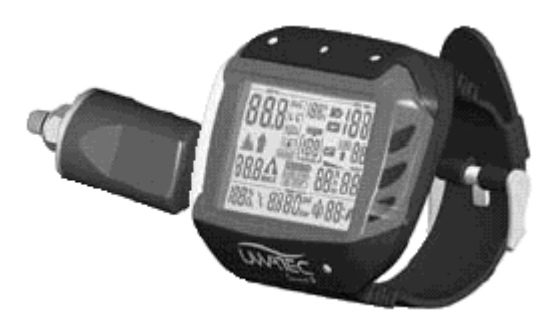

Компьютер и трансмиттер должны касаться друг друга.

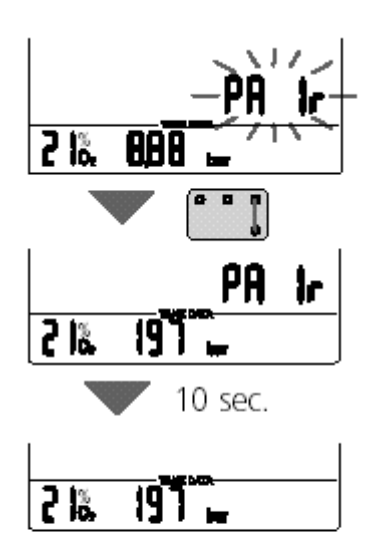

FЯ X 2 IX

4. Откройте вентиль баллона. Трансмиттер передаст в компьютер требуемую для спаривания информацию.

5. На дисплее компьютера появится мигающий символ <PAIr>

6. Для подтверждения процедуры спаривания, соедините контакты B и E на 5 сек. Звуковой сигнал подтвердит ввод, а символ <PAIr> перестанет мигать.

7.Символ <PAIr> погаснет примерно через 10 сек.

В том случае, если во время спаривания произошел сбой, на экране будет выводиться символ <FAIL> вместо <PAIr>. В этом случае следует повторить всю процедуру заново. Повторная процедура возможна только через 15 сек.

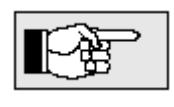

• Спаривание трансмиттера и компьютера может быть произведено в домашних условиях и выполняется один раз перед самым первым использованием • Вы можете удалить информацию о спаривании трансмиттера и компьютера через программу XP AIRTrak.

# **Как проверить правильность спаривания компьютера и трансмиттеров:**

баллоне.

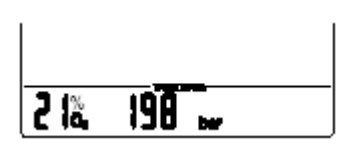

- 1. Включите XP AIR (соединив контакты B и E).
- 2. Поместите компьютер в зону приема трансмиттера.
- 3. Откройте баллон. Трансмиттер включится автоматически. 4. Проверьте по дисплею: Если трансмиттер и компьютер правильно спарены, через 5-10 сек на дисплее появится индикация с давлением в

. правильно Связь установлена

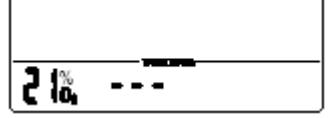

Трансмиттер спарен, но находится вне зоны приема

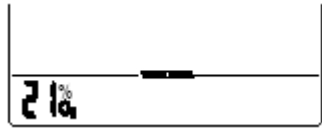

Трансмиттер и компьютер не спарены

Если трансмиттер и компьютер спарены правильно, но XP AIR не получает информацию о давлении, на индикаторе будет высвечиваться символ "- - -". В этом случае проверьте правильность позиционирования трансмиттера.

Если процедура спаривания не произведена, или была удалена из программы Dive.log, индикатор давления на дисплее будет оставаться пустым. В этом случае процедуру спаривания необходимо произвести заново.

# **Стр. 15 III Погружения с компьютером XP AIR**

# **1. Терминология/символы**

Информация, высвечиваемая на дисплее, варьируется в зависимости от типа и фазы погружения

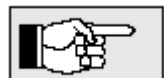

Информация о погружениях с компьютерами XP AIR при различных уровнях подавления

микропузырьков приведена в раздела V (см. стр.28).

# 1.1 **Дисплей в безостановочной фазе**

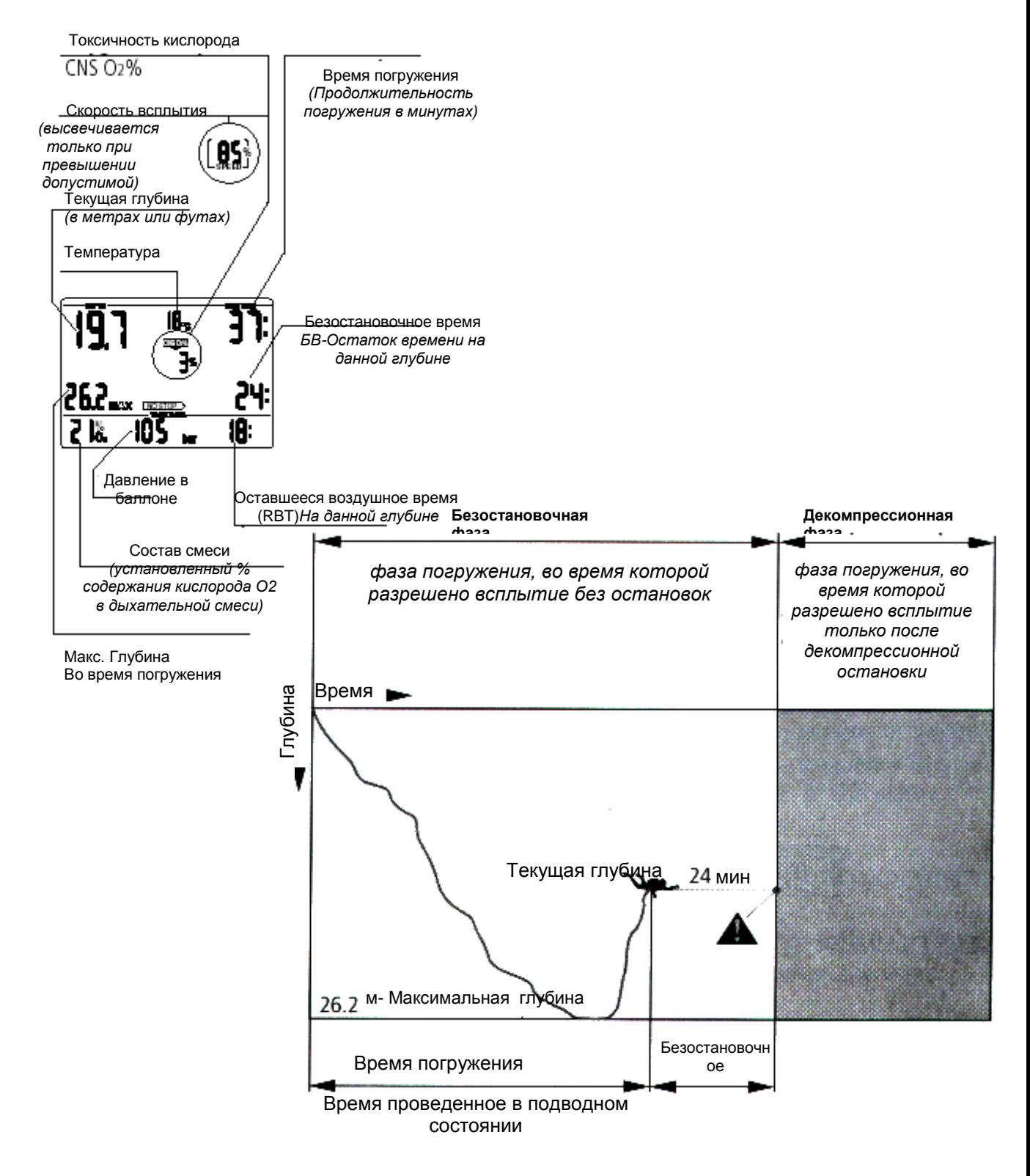

#### **1.2 Дисплей в декомпрессионной фазе/Остаточное воздушное время подводного состояния(ОВП)**

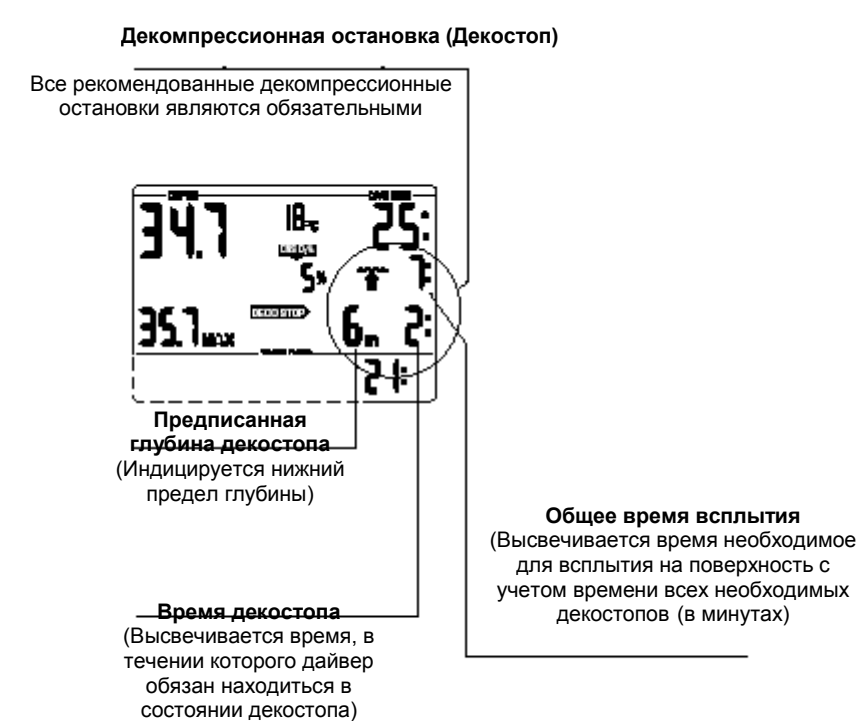

**Общее время всплытия (7мин)**  SO. Время ba COM Глубина  $3<sub>m</sub>$ **Максимальная**  $6<sub>m</sub>$ **глубина декостопа**  $\overline{\mathcal{X}}$ min **Время декомпресси и ОВП 21 мин.**  35.7 **Безостановочная фаза Декомпрессионная фаза**

> **Остаточное время подводного состояния, ОВП (RBT)** Время необходимое для всплытия на поверхность с учетом всех декостопов и резервом давления в баллоне 50 бар. **При ОВП=0 дайвер обязан незамедлительно начать всплытие**

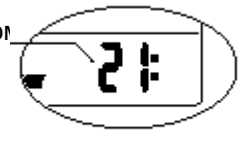

## **1.3 Информация при погружениях на нитроксе (кислородная информация - О2)**

Для бездекомпрессионных погружений на сжатом воздухе все декомпрессионные расчеты выполняются только в отношении насыщения тканей азотом. При погружениях на нитроксе, опасность токсичности кислорода при повышенном содержании О2 в дыхательной смеси и больших глубинах является ограничительным фактором для времени и максимально допустимой глубины погружения. XP AIR учитывает эти факторы для декомпрессионных расчетов и выводит на дисплей всю необходимую информацию:

- <O2 % MIX> % содержания кислорода в дыхательной смеси. Вы можете установить значение от 21% до 100% в зависимости от состава используемой смеси (для сжатого воздуха % содержания О2 составляет 21%). Этот параметр будет использоваться в дальнейшем, как базовый для выполнения всех последующих декомпрессионных расчетов.
- ррО2 мах Максимально допустимое парциальное давление кислорода: Парциальное давление кислорода, которое не может быть достигнуто во время погружения с учетом повышенного содержания кислорода в смеси. Обычно устанавливаемое значение давления 1,4 бар. Пользователь имеет возможность изменить это значение в диапазоне 1,2 - 1, 95 бар при помощи программного обеспечения XP AIRTrak. XP AIR не выводит на дисплей установленный предел ррО2 мах, но выдает звуковые и визуальные сигналы предупреждающие, что достигнута глубина, на которой парциальное давление соответствует установленному пределу.

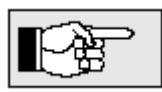

**Значение и сигналы предупреждения токсичности кислорода (CNS O2%) не зависят от установленного значения ррО2 мах** 

<CNS O2 LIMIT> - Токсичность кислорода: С увеличением % содержания кислорода (О2) в смеси становится важным его содержание в органах дайвера, особенно в тканях центральной нервной системы (CNS). Если парциальное давление кислорода становится больше 0,5 бар, токсичность кислорода начинает возрастать. При уменьшении парциального давления ниже 0.5 бар, токсичность кислорода уменьшается. Значение уровня токсичности 100% определяет предел, при котором проявляются симптомы кислородного отравления. ( см. стр.17 )

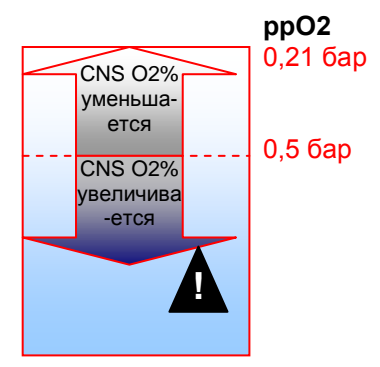

Погружения с использованием Нитрокса должны совершаться только опытными дайверами, прошедшими соответствующий курс обучения по признанной международной системе в сертифицированных дайв-центрах с хорошей репутацией

#### **Стр17 2 Сообщения «Внимание» и сигналы тревоги**

XP AIR привлекает внимание дайвера к некоторым ситуациям, возникающим во время погружения, и предупреждает его об ошибочных действиях. Сообщения "Внимание" и сигналы тревоги всегда даются под водой как в визуальной, так и в акустической форме, а на поверхности только в визуальной форме, за исключением сигнала тревоги, касающегося декомпрессии.

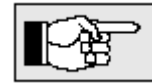

Акустические сообщения из разряда «Внимание» (но не сигналы тревоги) могут быть отключены при помощи программного обеспечения Dive.log.

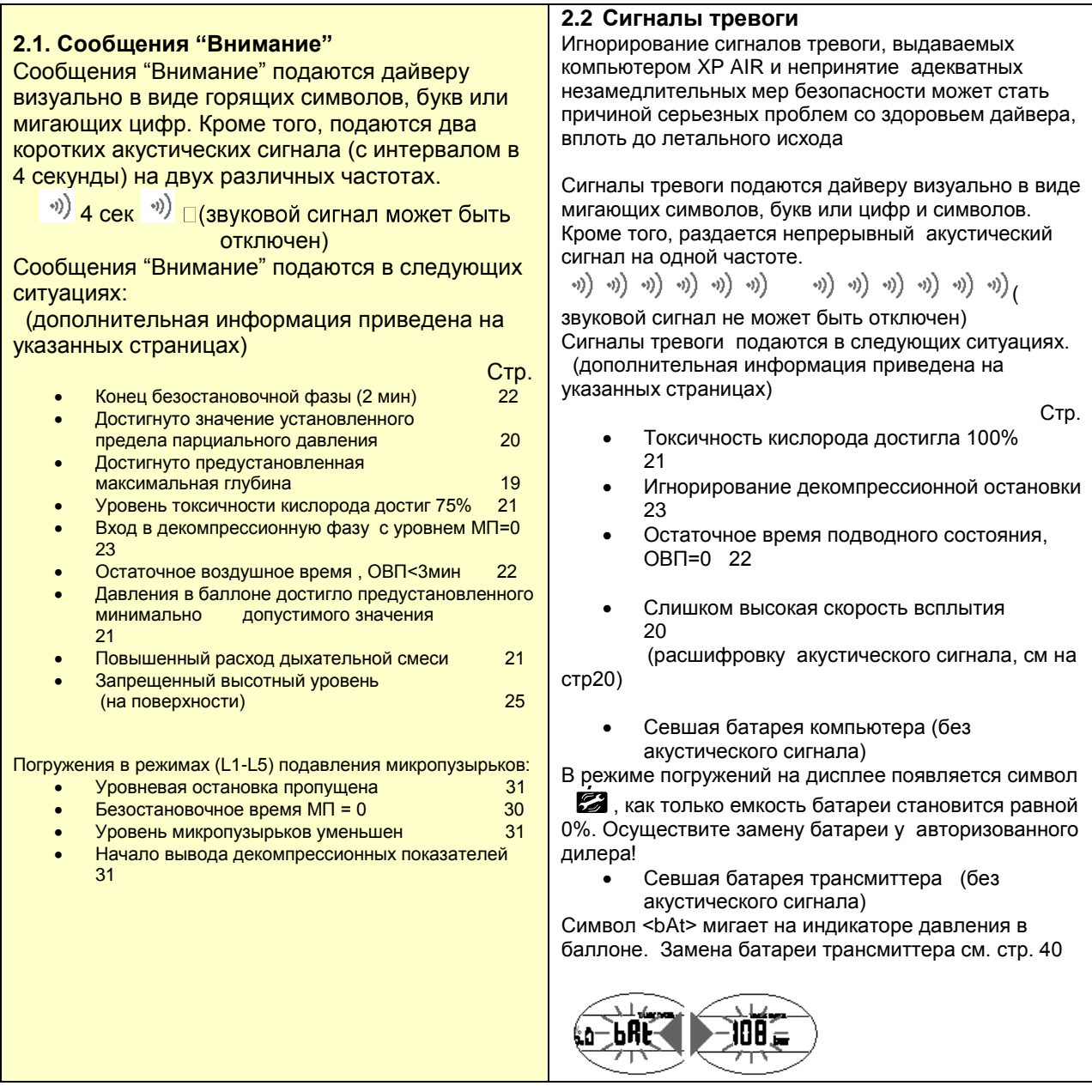

Перед каждым погружением и при замене баллона убедитесь, что установленный в компьютере состав дыхательной смеси соответствует реальному. Несоответствие этого параметра приведет к неверным декомпрессионным расчетам во время реального погружения. При заниженном % кислорода в смеси, кислородное отравление может наступить до момента подачи предупреждающего сигнала. При завышенном % кислорода в смеси, существует опасность пресыщения тканей азотом без соответствующего предупредительного сигнала.

Для установки состава смеси, компьютер XP AIR должен находиться в режиме пользователя

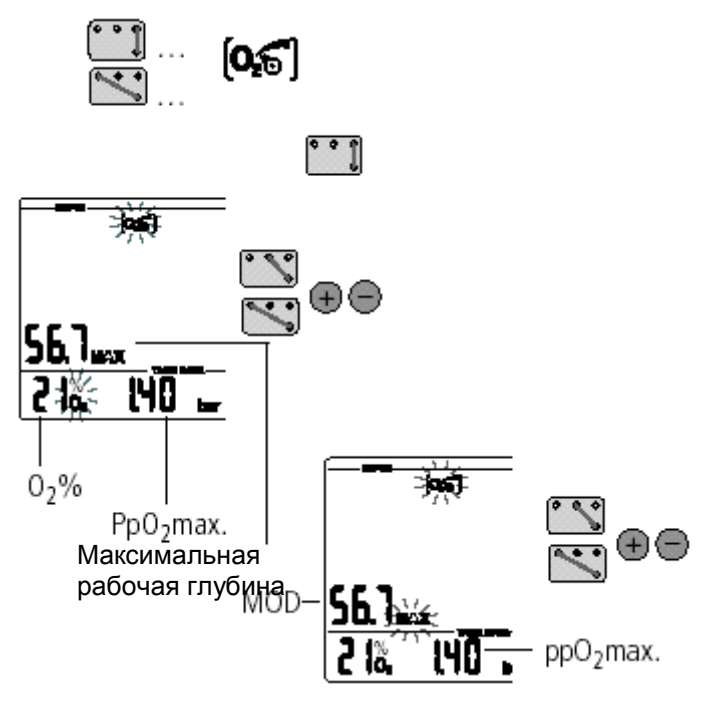

- **1.** Соединяя контакты "**В**" и "**+**" или "**-",**  переведите XP AIR в состояние, при котором на дисплее индицируется пиктограмма режима установки состава смеси.
- **2.** Соедините контакты "**В" и** "**Е"** для перехода в режим редактирования состава смеси
- **3.** Введите требуемое значение (21- 100%), используя контакты "**В"**, "**+"** и **"-"** . При замыкании контактов "**В"** и "**+"** % О2 увеличивается, а, при замыкании "**В"** и "**-"** - уменьшается. XP AIR будет показывать (предустановленное ранее программой Dive.log) значение максимально допустимого парциального давления кислорода и максимальной рабочей глубины для установленной смеси.
- **4.** Соедините контакты "**В"** и "**Е"** для подтверждения установки введенного значения %О2
- 5. При соединении контактов"**В"**, "**+"** и **"-"** можно изменить значение максимальной рабочей глубины (MOD) для установленного состава смеси.
- **6.** Соедините контакты "**В" и** "**Е"** для подтверждения установки введенного значения MOD.

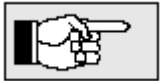

 Без подтверждения установки, дисплей автоматически выходит из режима редактирования после 3-х минут бездействия. При этом новые значения %О2 и MOD не будут установлены.

 При помощи программы Dive.log может быть установлен один из режимов сброса состава смеси к значению для сжатого воздуха (21% О2) - 1час, 48 часов или "не сбрасывать" (по умолчанию)

# **3.2 Установка уровня подавления микропузырьков (МП),** см главу V, ->28

# **3.3 Подготовка к погружению и проверка работоспособности.**

При последующем описании правил подготовки к погружению предполагается, что трансмиттер правильно установлен на выход высокого давления первой ступени регулятора (см. стр 12) и правильно спарен с компьютером XP AIR (см. стр 13)

1. Установите регулятор с трансмиттером на баллон

2. Если Ваш баллон имеет резервный клапан, убедитесь, чтобы резерв был открыт.

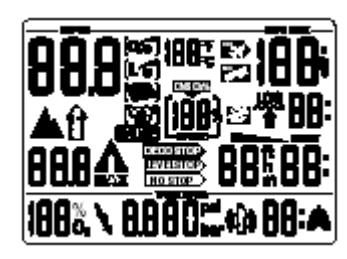

3. Включите XP AIR (B-E) и проверьте дисплей: Все ли индикаторы светятся? Если высвечиваются не все элементы дисплея, компьютер нельзя использовать для погружений.

4. Откройте вентиль баллона (трансмиттер включится

автоматически) и проверьте давление в баллоне (примерно через 10 сек). Если давление недостаточно, смените баллон.

5. Проверьте систему на утечку. Никогда не используйте травящую систему.

# **Стр 19 4 Функции во время погружения 4.1 Погружение**

С момента начала погружения, при превышении глубины 0,8 м, Смарт автоматически производит полный мониторинг всех параметров погружения, т.е., отображаются текущая глубина и время погружения; фиксируется максимальная глубина погружения; производятся расчеты насыщения тканей азотом, безостановочного времени или параметров декомпрессии; осуществляется контроль и отображение на дисплее скорости всплытия и правильности выполнения дайвером рекомендуемых декомпрессионных мероприятий. Компьютер XP AIR дополнительно выводит на монитор давление в баллоне и остаточное воздушное время (RBT).

# **4.2 Время погружения**

Время погружения

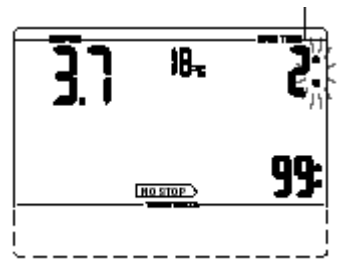

Общее время, проведенное на глубине ниже 0.8 метра, высвечивается в минутах и называется временем погружения. Пока погружение продолжается, двоеточие справа от цифр мигает с односекундными интервалами. Максимальное высвечиваемое на дисплее время погружения равно 199 минутам.

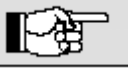

Если погружение продолжается дольше 199 минут, отсчет начнется заново с цифры 0.

# **4.3 Текущая глубина**

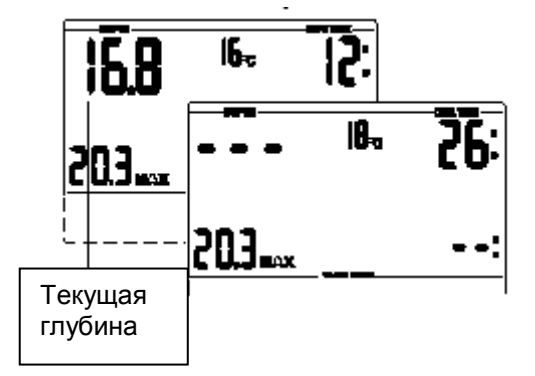

Показатель текущей глубины определяется с шагом в 10 см. При включении и на глубине, меньшей 0.8 метра, появляется пустой дисплей <–>

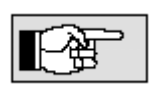

Измерение глубины основывается на погружениях в пресной воде. По этой причине XP AIR показывает немного большее значение глубины при погружениях в соленой воде. Величина отклонения зависит от солености воды.

#### **4.4 Максимальная глубина**

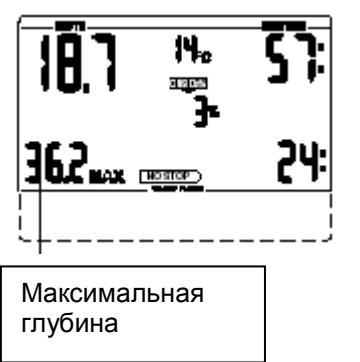

Показатель максимальной глубины высвечивается, если он превышает значение текущей глубины более, чем на 1 метр.

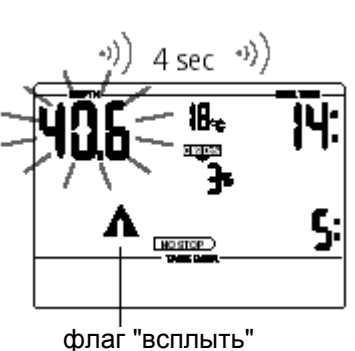

# **ДОСТИГНУТА МАКСИМАЛЬНО ДОПУСТИМАЯ ГЛУБИНА**

С помощью программы Dive.log может быть установлено предельное значение максимальной глубины погружения (обычно 40 м). При превышении этого предела выдается сигнал предупреждения и появляется мигающий флаг "всплыть". Действие: Всплывайте на несколько метров, чтобы предупреждающий сигнал погас.

# **4.5 Температура**

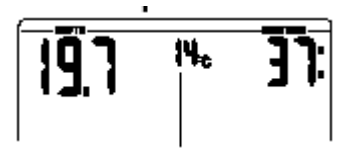

Если компьютер XP AIR включен (на поверхности или под водой), он всегда показывает температуру.

Температура

# **4.6 Скорость всплытия**

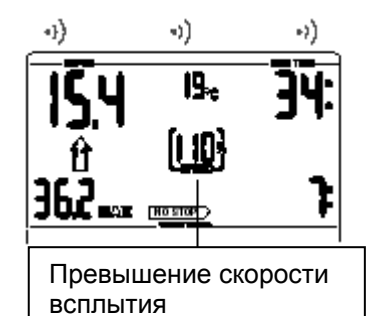

Оптимальная скорость всплытия находится в диапазоне между 7 и 20 м/мин в зависимости от глубины. Она высвечивается в процентном отношении от соответствующего значения. Если скорость всплытия превышает 100%, загорается черная стрелка <SLOW>. Если скорость всплытия превышает 140%, черная стрелка начинает мигать.

Акустический сигнал подается, когда значение скорости всплытия достигает 110%. Интенсивность этого сигнала зависит от степени превышения скорости.

# *Стр20*

Предписанная скорость всплытия должна строго соблюдаться. Превышение скорости всплытия может привести к образованию микропузырьков в артериальном круге кровообращения.

- XP AIR может потребовать осуществления декомпрессионной остановки во время безостановочной фазы из-за опасности формирования микропузырьков в результате превышения скорости всплытия.
- Декомпрессионное время, необходимое для предотвращения массированного образования микропузырьков, может значительно возрасти, если превышается скорость всплытия.
- При всплытии с больших глубин малая скорость всплытия вызывает повышенное очищение тканей и увеличение времени декомпрессии и общего времени всплытия. При всплытии с небольших глубин уменьшение времени декомпрессии возможно из-за того, что процесс очищения тканей уже начался во время всплытия.

 Сообщение и индикация превышения скорости всплытия имеет приоритет по отношению к сигналу токсичности кислорода <CNS O2 LIMIT>.

Сообщения:

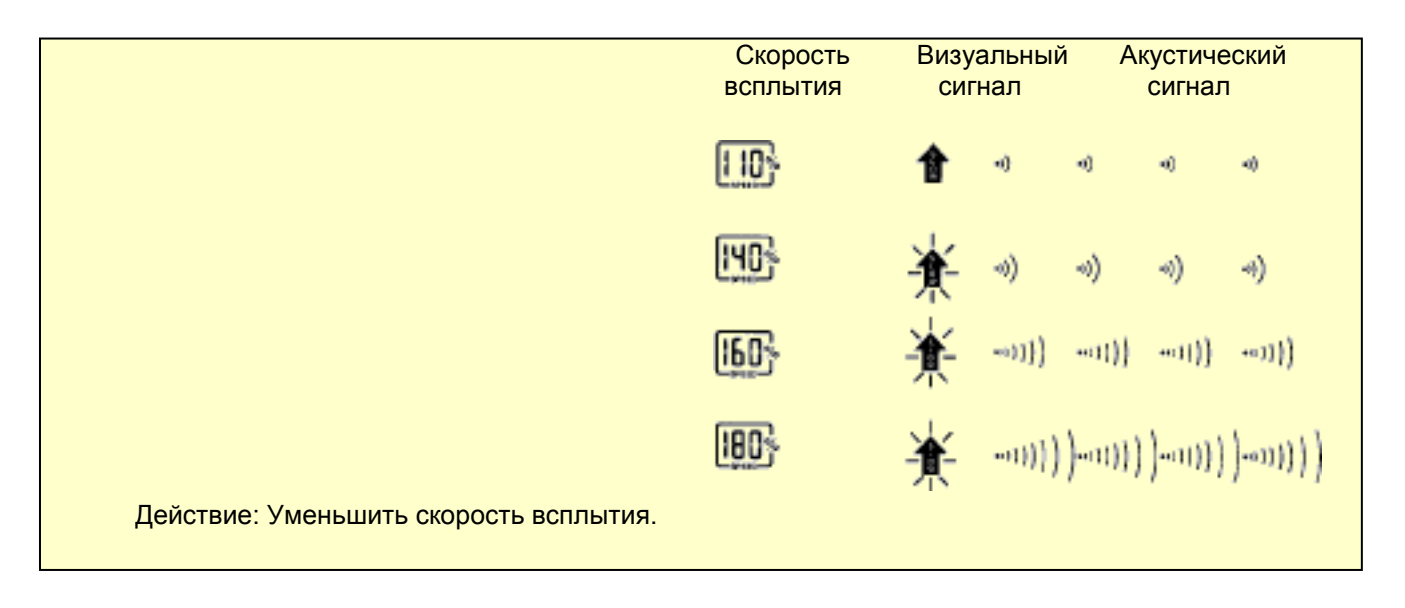

Максимально допустимая скорость всплытия зависит от глубины погружения в соответствии с приведенной таблицей:

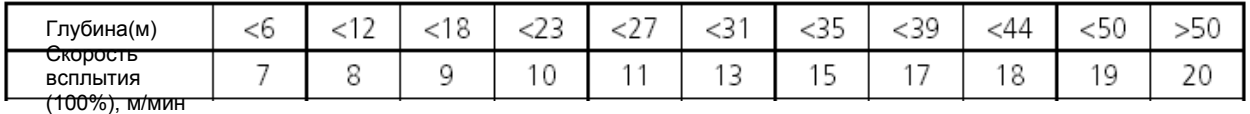

# **4.7 Парциальное давление кислорода (ррО2).**

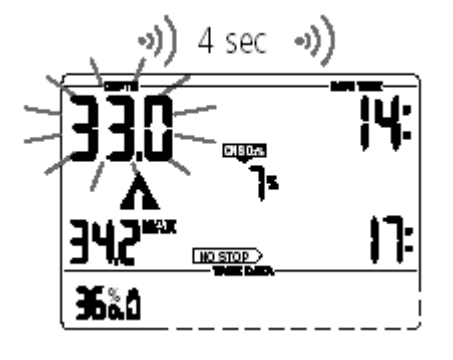

Предельное (максимально допустимое) парциальное давление кислорода **(ррО2мах)** (заводская установка 1, 4 бар) определяет максимально допустимую рабочую глубину (MOD). Погружения глубже MOD приведет к превышению установленного максимального парциального давления кислорода. Значение MOD и рр $O_{2M}$ <sub>2</sub> может быть установлено пользователем (->18, установка состава смеси, п. 6). Кроме того, установка рр $O_{2\text{max}}$  в диапазоне 1,2 - 1, 95 бар может быть выполнена при помощи программного обеспечения Dive.log.

**Сообщение:** В зависимости от состава дыхательной смеси и установленного предела парциального давления кислорода **(ррО2мах)** предупреждающий сигнал может выводиться на разных глубинах. Когда парциальное давление кислорода достигает значения установленного предела **(ррО2мах)** XP AIR подает акустический сигнал, высвечивает пиктограмму "всплыть", а показатель текущей глубины начинает мигать.

**Действие:** Всплывите на несколько метров, для предотвращения кислородного отравления.

 Сообщение о достижении предельного значения парциального давления появилось на глубине меньшей максимально допустимой. Выполнить предписанные действия. Игнорирование сообщения может стать причиной кислородного отравления.

**Не устанавливайте значение ррО2мах >1.6 бар**

# **Стр. 21**

#### **4.8 Токсичность кислорода (CNS О2%)**

Токсичность кислорода вычисляется по алгоритму, учитывающему значения глубины, времени

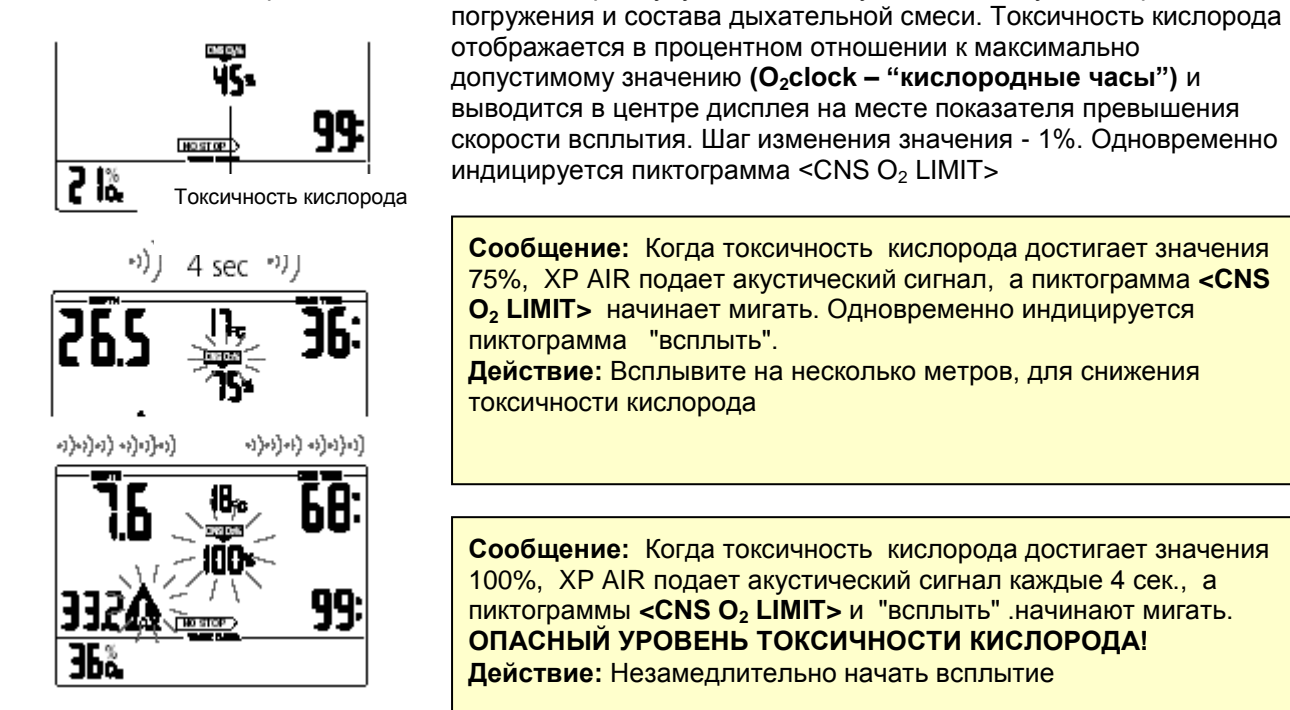

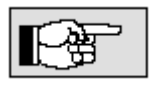

- Акустический сигнал отключается во время всплытия и в том случае, если не возрастает уровень токсичности кислорода (благодаря снижению уровня парциального давления кислорода).

- Во время всплытия индикация токсичности кислорода сменяется индикацией скорости всплытия. По прекращении всплытия индикация токсичности восстанавливается - XP AIR отображает уровень превышающий 199% CNS O2 %, как 199 %.

## **4.9 Давление в баллоне**

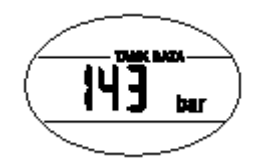

Показатель давления используется для расчета остаточного времени подводного состояния и контроля расхода дыхательной смеси

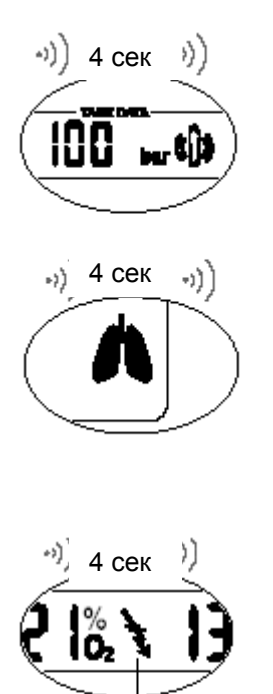

Сбой трансмиттера

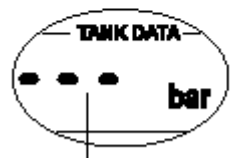

Давление в баллоне <14 bar/200psi

**Сообщение:** Если остаточное давление в баллоне достигло установленного предельного значения (Dive.log), подается акустический сигнал, а на дисплее появляется пиктограмма баллона. Обычно это значение устанавливается на уровне 100 бар **Действие:** Начинайте всплытие

**Сообщение:** В случае повышенного расхода дыхательной смеси, на нижнем дисплее XP AIR появляется пиктограмма в виде символа легких, и подается акустический сигнал. **Действие:** Для предотвращения дополнительного насыщения тканей азотом уменьшите нагрузку и дышите спокойнее.

**Сообщение:** Если XP AIR не получает данных от трансмиттера в течении 30 сек, на нижнем дисплее появляется пиктограмма трансмиттера в виде молнии, и подается акустический сигнал. Если Смарт не получает данных от трансмиттера еще 40 сек, активируется повторный звуковой сигнал, а вместо давления выводится символ "- - -". **Действие:** Проверьте правильность расположения трансмиттера и компьютера. Если сигнал от трансмиттера не восстановился, начните всплытие. Индикация давления восстанавливается сразу же, как только от трансмиттера будут получены данные.

**Сообщение:** Если давление в баллоне меньше 14 бар, трансмиттер автоматически отключается и выводится символ "- - -". **Действие:** Не допускайте падения давления в баллоне ниже 14 бар.

# *Стр.22* **4.10 Остаточное воздушное время на дне (RBT).**

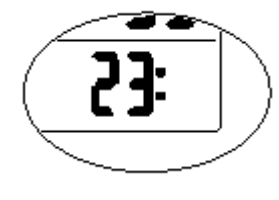

RBT является временем, которое дайвер может провести на текущей глубине до момента начала всплытия. Показатель RBT высвечивается на нижнем дисплее в цифровом виде (в минутах). Значение RBT рассчитывается на основании текущего давления в баллоне, температуры, регистрируемых данных о погружении и на предположении о том, что при завершении погружения давление в баллоне должно составлять по крайней мере 40 бар.

Альтернативное значение минимального остаточного давления в баллоне может быть скорректировано в программе Dive.log. Графическое представление RBT приведено на стр. 15.

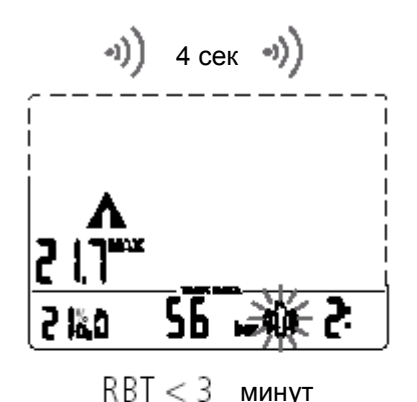

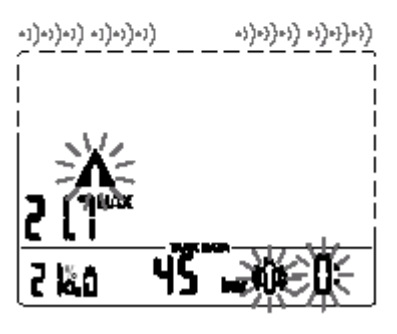

 $RBT = 0$ минут

Значение RBT никогда не должно становиться менее 3 минут. При значениях RBT менее 3 минут, существует опасность недостаточного обеспечения воздухом во время всплытия, и, как следствие, возрастает вероятность декомпрессионной болезни, представляющей серьезную опасность для здоровья и жизни подводного пловца!

В случае использования резервной системы или J-образного клапана, правильный расчет RBT возможен только в случае, если клапан резервной функции открыт во время погружения.

**Сообщение** Если значение RBT становится меньше 3-х минут, подается акустическое предупреждение, на верхнем дисплее появляется символ "всплыть" (треугольник со стрелкой), а на нижнем пиктограмма RBT и символ баллона начинают мигать.

**Действие:** немедленно начинайте всплытие.

**Сообщение:** Значение RBT никогда не должно достигать <0> (сигнал тревоги), так как в таком случае не будет гарантировано наличие минимального резервного давления на поверхности. Имеется опасность недостаточного обеспечения воздухом во время всплытия! По истечении последней минуты RBT (RBT=0) акустический сигнал подается каждые 4 секунды. Цифровое значение RBT, пиктограмма RBT и символ "всплыть" (треугольник со стрелкой) начинают мигать. Акустический сигнал о выходе за рамки RBT подавляется на глубинах меньше 6,5 метров, если XP AIR находится в безостановочной фазе погружения.

**Действие:** немедленно начинайте всплытие.

# **4.10 Декомпрессионная информация**

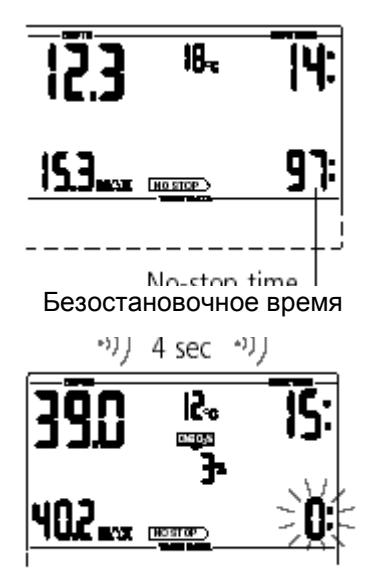

Если необходимость в декомпрессионных остановках отсутствует, высвечивается время безостановочной фазы. На дисплее видна стрелка **no stop**. Цифры показывают время безостановочной фазы в минутах.

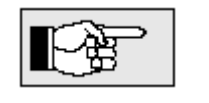

- безостановочная фаза <99:> означает, что остается 99 минут или больше.
- время безостановочной фазы рассчитывается для нормальной нагрузки и конкретной температуры воды

(во время погружения).

безостановочной фазы показывает мигающее значение **Сообщение** Если время безостановочной фазы становится меньше 1 минуты, подается акустический сигнал. В течение этой последней минуты время <0>.

**Действие:** Для предотвращения декомпрессионного погружения всплывите на несколько метров вверх.

#### **Стр.23 Декомпрессионные значения**

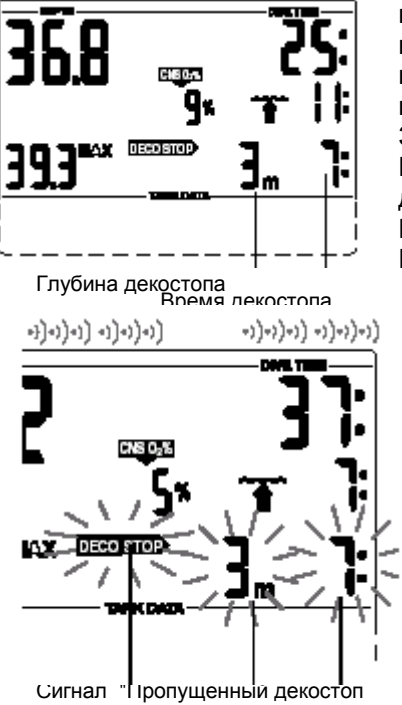

При входе в декомпрессионную фазу стрелка **no stop** пропадает, и появляется стрелка DECOSTOP. Рядом с этой стрелкой появляется значение нижней декомпрессионной остановки в метрах и времени декомпрессии на этой глубине в минутах. <3m 7:> означает необходимость 7-ми-минутной декомпрессионной остановки на глубине 3 метров.

По завершении предписываемой декомпрессионной остановки на дисплее появляется информация о следующей необходимой остановке. После выполнения всех декомпрессионных остановок стрелка DECOSTOP пропадает, и появляется стрелка **no stop**. Время в правом

нижнем углу снова показывает время безостановочной фазы.

**Сообщение:** При игнорировании декомпрессионной остановки подается сигнал тревоги. При этом начинают мигать стрелка DECOSTOP, время и глубина и раздается акустический сигнал. При игнорировании декомпрессионной остановки, из-за образования микропузырьков может сильно увеличиться время декомпрессии. Если человек выходит на поверхность во время декомпрессионного сигнала, стрелка DECOSTOP, время и глубина продолжает мигать, чтобы обратить внимание на риск наличия декомпрессионного синдрома. Через три минуты после завершения погружения активируется режим SOS(см. стр. 11), ели не были предприняты контрмеры Если общее время подачи декомпрессионного сигнала больше 1 минуты, оно заносится в журнал погружений.

**Действие:** Немедленно опуститесь на предписываемую декомпрессионную глубину!

## **Общее время всплытия**

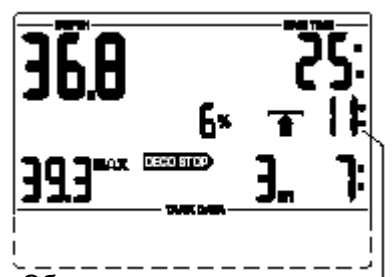

Как только становятся необходимыми декомпрессионные остановки, XP AIR начинает показывать общее время всплытия, включающее в себя время всплытия до первой декомпрессионной остановки плюс время всех декомпрессионных остановок.

Общее время всплытия Время всплытия рассчитывается на основе предписываемой скорости всплытия и нормальной нагрузки. Общее время всплытия может быть изменено, если скорость всплытия не является идеальной (100%) или при большей физической нагрузке под водой.

Значение времени всплытия более 99 минут высвечивается, как < --- >

**При каждом погружении с компьютером XP AIR делайте остановку безопасности не менее 3-мин. на глубине 5 метров.**

#### **5 Функции на поверхности**

#### **5.1 Завершение погружения**

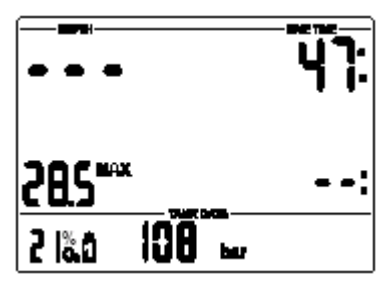

По достижении поверхности XP AIR (<0.8 м ) автоматически переключается в режим ожидания на 5 минут. Этот промежуток времени необходим для распознавания завершения погружения. Он позволяет дайверу всплыть на поверхность, сориентироваться и продолжить погружение. Если после 5 минут нахождения в режиме ожидания, погружение

завершается, оно заносится в журнал погружений, и XP AIR переходит в поверхностный режим.

При расчетах времени рассыщения и времени до полетов, предполагается, что дайвер дышит на поверхности обычным воздухом

#### **5.2 Время рассыщения тканей**

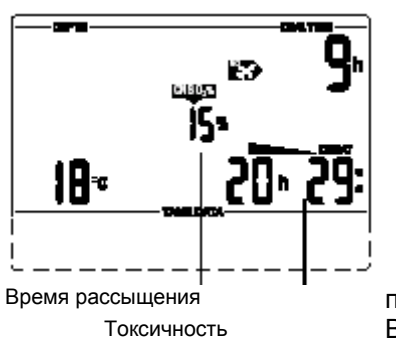

XP AIR находится в поверхностном режиме. Появляется стрелка с надписью DESAT, под которой показано время рассыщения в часах и минутах, и если необходимо, высвечивается токсичность кислорода.

Время рассыщения определяется максимальным временем одного из параметров: токсичности кислорода, рассыщения тканей или аннигиляцией микропузырьков. Предел токсичности кислорода (<CNS 02LIMIT>) продолжает высвечиваться до тех пор, пока его значение не станет равным 0%. Время рассыщения продолжает высвечиваться до начала следующего погружения, или до тех пор, пока его значение не станет равным 0. В целях экономии энергии батареи дисплей выключается через 3 минуты после последней операции с прибором (поверхностный спящий режим). При этом расчеты, касающиеся рассыщения тканей, продолжают проводиться.

#### **5.2 Время до полетов**

кислорода

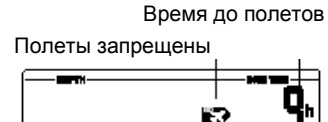

lθ∗

Время до возможного осуществления полетов после погружения обозначается пиктограммой с изображением самолета и надписью NO, рядом с которой указывается время до полетов в часах. Время до полета продолжает высвечиваться до тех пор, пока его значение не станет равно 0.

Авиа полеты во время рассыщения тканей (время до полетов >0) могут стать причиной декомпрессионного заболевания.

#### **5.4 Предупреждение об образовании микропузырьков**

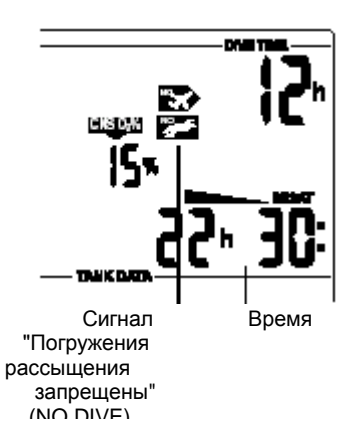

При выполнении повторных погружений, если длительность поверхностного интервала недостаточна, в легких происходит накопление микропузырьков. Игнорирование декомпрессии или слишком высокая скорость всплытия также могут привести к образованию пузырьков в тканях. При некоторых обстоятельствах для уменьшения риска при выполнении повторных погружений следует планировать увеличенные поверхностные интервалы.

Если компьютер XP AIR зафиксировал формирование пузырьков во время поверхностного интервала, это служит рекомендацией дайверу увеличить поверхностный интервал. Последовательность действий при планировании последующих погружений приведена на стр. 33.

Если во время поверхностного интервала (поверхностный режим) на дисплее высвечивается пиктограмма<NO DIVE> (Погружения запрещены), не следует предпринимать следующее погружение.

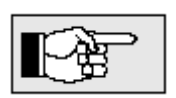

 $\overline{a}$ 

Если последующее погружение осуществляется несмотря на предупреждение < NO DIVE >, время безостановочного погружения будет меньше, а время декомпрессии – больше. После завершения погружения время до полетов будет намного больше.

## **Стр.** 25 **6 Погружения в горных озерах 6.1 Диапазоны(уровни) высот**

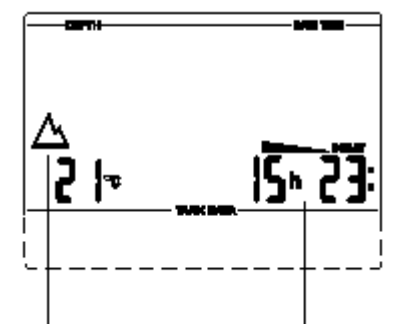

Высотный уровень 1 Время время

рассыщения Адаптационный период

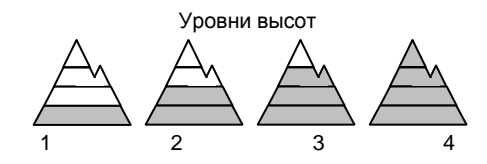

XP AIR, находясь в спящем режиме, продолжает отслеживать атмосферное давление. Если компьютер определяет увеличение высоты, он автоматически переключается в поверхностный режим и высвечивает пиктограмму нового уровня высот (1-4) и выводит время рассыщения тканей. Время рассыщения тканей, показываемое на данной высоте, относится к адаптационному времени на этой высоте. Если погружение начинается в течение этого адаптационного времени, XP AIR расценивает его как повторное погружение, так как в организме в это время имеется повышенная степень насыщения тканей.

 Шкала высот условно разделена на четыре сектора, на которые оказывают воздействие атмосферное давление. Эти сектора перекрывают друг друга на пограничных участках. Высотные сектора в виде стилизованных гор высвечиваются в поверхностном режиме, в журнале погружений и в планировщике, если достигнута высота горного озера. Нулевой сектор (от уровня моря до ~1000м) не высвечивается. На рисунке приведены приблизительные границы высотных секторов.

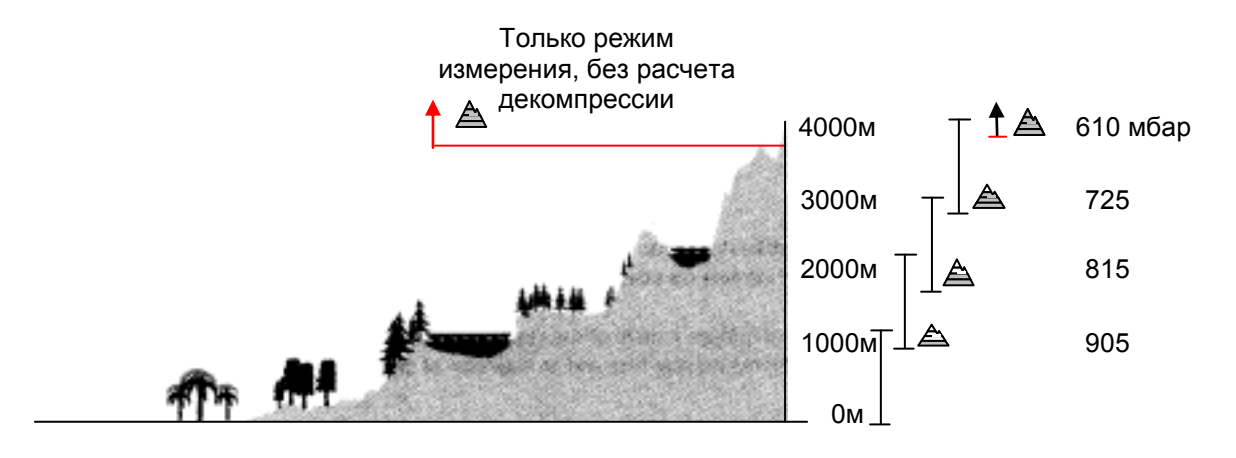

## **6.2 Запрещенные высотные уровни**

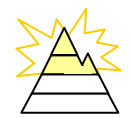

Подъем до уровня высот 3 и 4 запрещен. Максимально допустимый уровень: 2650м.

На поверхности XP AIR высвечивает пиктограмму-шкалу высот с мигающими сегментами. Во избежание образования микропузырьков, дайвер не должен подниматься на высоту мигающих уровней. Этот предупреждающий сигнал является основой для установки уровня микропузырьков (MB-Level)

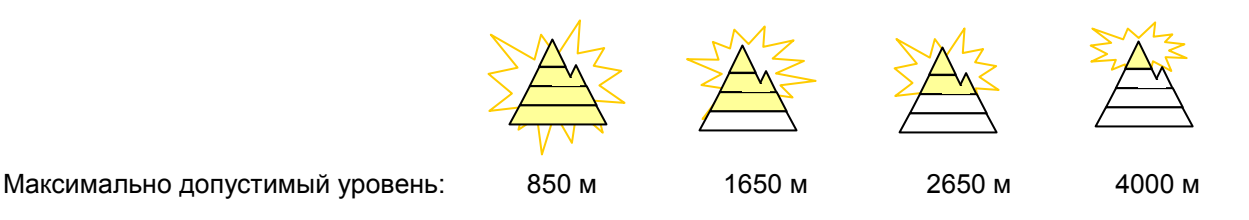

Запрещенные уровни могут высвечиваться одновременно с текущим высотным уровнем.

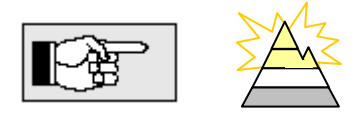

Например, Вы стоите на отметке 1200 метров (высотный уровень 1) и можете подняться только до уровня 2 (2650 м). Вы не можете подниматься на 3 и 4 уровни.

# **6.3 Декомпрессионные погружения в горных озерах.**

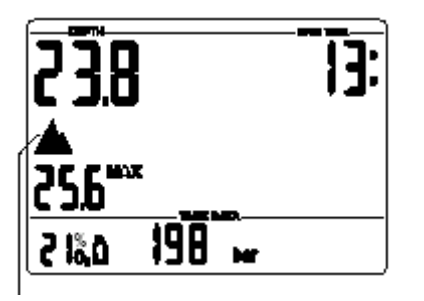

Высотный уровень 4:

- Нет декомпрессионной
	- информации;
	- Нет RBT

Для обеспечения оптимальной декомпрессии на больших высотах, декомпрессионная остановка на 3-х метрах разбита на две остановки - на 4-х и на 2-х метрах (предписываемые глубины для декомпрессионных остановок - 2м, 4 м, 6 м, 9 м...).

Если атмосферное давление падает ниже 620 мбар (на высоте более 4100 метров над уровнем моря), информация о декомпрессии перестает высвечиваться (переход в измерительный режим глубиномера-манометра). Показатель оставшегося времени на дне (RBT) и режим планирования погружения не доступны. Информация о токсичности кислорода и давлении в баллоне продолжает высвечиваться.

#### **Стр. 26 IV Режим измерителя (Gauge mode)**

В режиме измерителя ВСЕ звуковые и визуальные сигналы тревоги и внимания отключены. Это относится и к сигналам предупреждения о высокой скорости всплытия, малого остатка воздуха в баллоне и сигнал сбоя трансмиттера.

В режиме измерителя XP AIR показывает глубину, время погружения и давление в баллоне, фиксирует максимальную глубину и отслеживает скорость всплытия и давление в баллоне. При нажатии на кнопку, Вы можете переключать дисплей максимальной глубины на индикацию температуры и обратно.

Вы также можете активировать хронометр-секундомер для контроля временных интервалов. В режиме измерителя не вычисляется время безостановочной фазы и не производятся декомпрессионные расчеты.

Контроль ppO2 max и CNS O2 % отключены.

В режиме измерителя XP AIR не показывает информацию о RBTи уровне микропузырьков. Режим планировщика недоступен.

- ВСЕ погружения в режиме измерителя Вы выполняете на свой страх и риск.
- **| в колючения XP AIR в режиме декомпрессиметра.** После погружения в режиме измерителя Вы должны выждать 48 часов до

Режим измерителя может быть включен или выключен только в том случае, если закончился период дессатурации.

После погружения в режиме измерителя XP AIR не может быть использован в качестве декомпрессиметра в течении 48 часов.

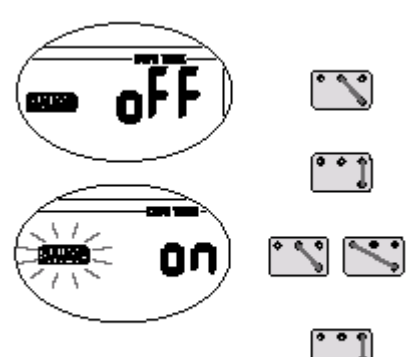

.

Порядок включения/отключения:

1. Соедините контакты B и + до тех пор пока не начнет мигать символ измерителя (**gauge**) и символ "**on**" или "**off**". 2. Подтвердите Ваш выбор, соединив контакты B и E. Символ измерителя (**gauge**) мигать перестанет. 3. При замыкании контактов B и + или B и – режим измерителя будет включаться (on) и выключаться (off). 4. Подтвердите Ваш выбор, соединив контакты B и E. Без подтверждения в течении 3-х минут компьютер выключится, а неподтвержденные настройки будут сброшены.

# **Погружения в режиме измерителя**

В этом режиме доступна следующая информация:

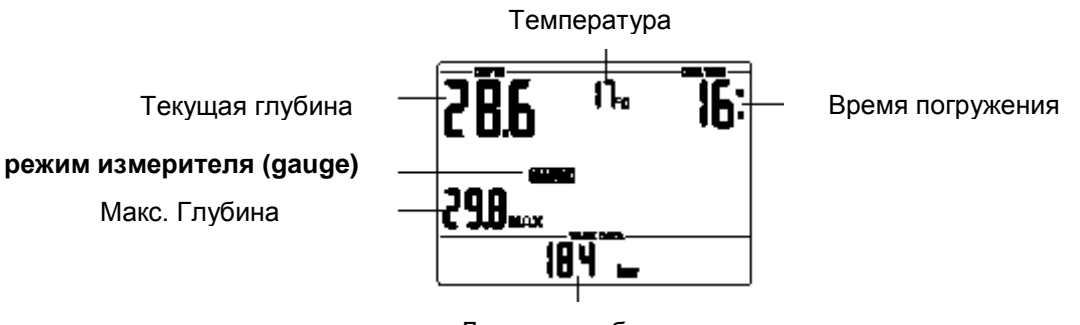

Давление в баллоне

# **После погружения в режиме измерителя**

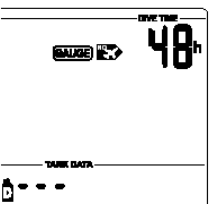

XP AIR показывает оставшееся время, в течении которого его нельзя использовать в качестве декомпрессиметра.

Как только этот период закончен, режим измерителя может быть отключен. ->

После погружения в режиме измерителя не совершайте полеты в течении 48 час. Время рассыщения тканей не показывается!

В данном разделе будут рассморены вопросы связанные с особенностями погружений при различных уровнях подавления микропузырьков (**уровень ПМП**). Общая информация о функциональных возможостях компьютера XP 10 и описание его дисплея, приведены в разделе III.

**Микропузырьки** это мельчайшие пузырьки, которые могут образовываться в организме дайвера во время любого погружения и обычно саморастворяющиеся во время всплытия и на поверхности после погружения. Погружения в рамках безостановочной фазы и погружения выполненые с полным соблюдением декомпрессионных мероприятий не предотвращают формирование микропузырьков в венозном круге кровобращения.

 Опасность микропузырьков связана с возможностью их миграции в артериальный круг кровообращения. Причиной миграции из венозного в артериальный круг крообращения может служить большое скопление микропузырьков в легких или врожденная патология сердечного клапана дайвера (PFO - patent foramen ovale), при которой часть крови из правого предсердия поступает непоcредcтвенно в левое.

 В компьютерах XP AIR фирма UWATEC применила новую технологию, позволяющую держать процесс формирования микропузырьков под контролем. Дайвер может установить режим на компьютере XP AIR , позволяющий существенно снизить уровень микропузырьков (режим подавления МП), в зависимости от плана и условий предстоящего погружения. Погружения в режиме подавления МП включают дополнительные остановки во время всплытия (стоп-паузы), обеспечивая тем самым более медленное всплытие, при котором организм дайвера получает больше времени на рассыщение тканей. Такой подход блокирует формирование микропузырьков и повышает безопасность погружений.

XP AIR оперирует с шестью стоп-уровнями подавления микропузырьков (LO-L5). Стоп-уровень L0 полностью соответсвтует хорошо извесной декомпрессионной модели ZH-L8 ADT (Uwatec) и в процессе погружения не требует дополнительных остановок для подавления МП. Уровени 1-5 обеспечивают дополнительную защиту, блокируя образование МП. Из них уровень L5 предоставляет наибольшую защиту и может быть рекомендован для людей с патологией сердечного клапана (PFA).

Подобно информации, отображаемой на дисплее во время декомпрессионных или безостановочных погружений, XP AIR высвечивает глубину и длительность стоп-паузы, общее время всплытия и время безостановочной фазы погружения в режиме подавления МП. Ввиду того, что безостановочное время в режиме подавления МП(L1-L5) меньше безостановочного времени погружения в обычном режиме (L0), дайверу потребуется совершить остановку (стоп-паузу) раньше, чем при обычном плане погружения(L0).

Если дайвер проигнорировал рекомендованную стоп-паузу, XP AIR автоматически переходит на план погружения с меньшим уровнем подавления и т.д. Например, если дайвер установил перед погружением уровень подавления МП L4, а во время погружения проигнорировал предписанную стоп-паузу, XP AIR автоматически перейдет в режим L3, потом в L2 и т.д. .

## **1. Сравнение погружении в режимах L0 и L5.**

Сравним одновременно показания двух компьютеров XP AIR, на одном из которых установлен режим L5, а на другом L0.

Пока первый компьютер находится в режиме подавления - L5-L1, безостановочное время будет меньше

Длительность безостановочной фазы на первом компьютере (пока он находится в режиме подавления L5-L1) будет меньше, чем у второго компьютера, и требование стоп-паузы высветится раньше, чем предписание декостопа на компьютере L0. Такие стоп-паузы способствуют подавлению микропузырьков.

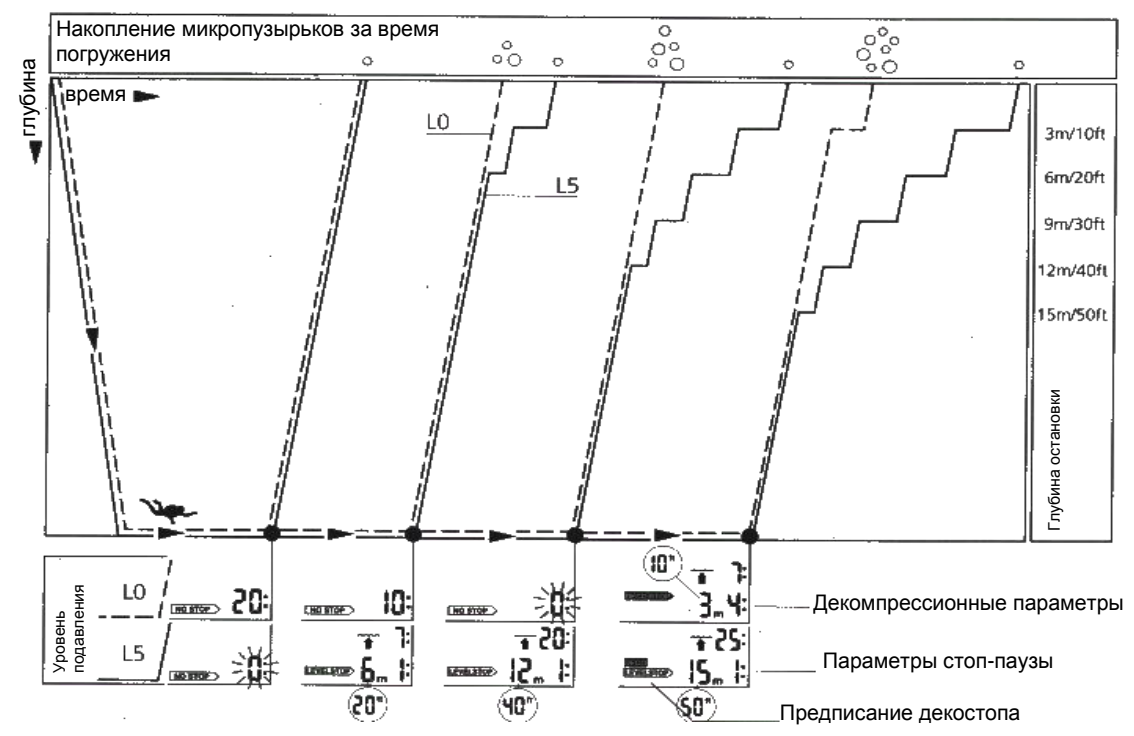

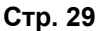

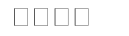

# **2.Терминология**

В данном разделе будут рассморены вопросы связанные с терминологией и показаниями дисплея компьютера XP AIR при погружениях в режиме подавления микропузырьков (МП-уровень). Все другие возможности компьютера XP AIR, рассматриваются в разделе III (стр.15).

#### **2.1 Дисплей в безостановочной фазе режима подавления микропузырьков (ПМП)**

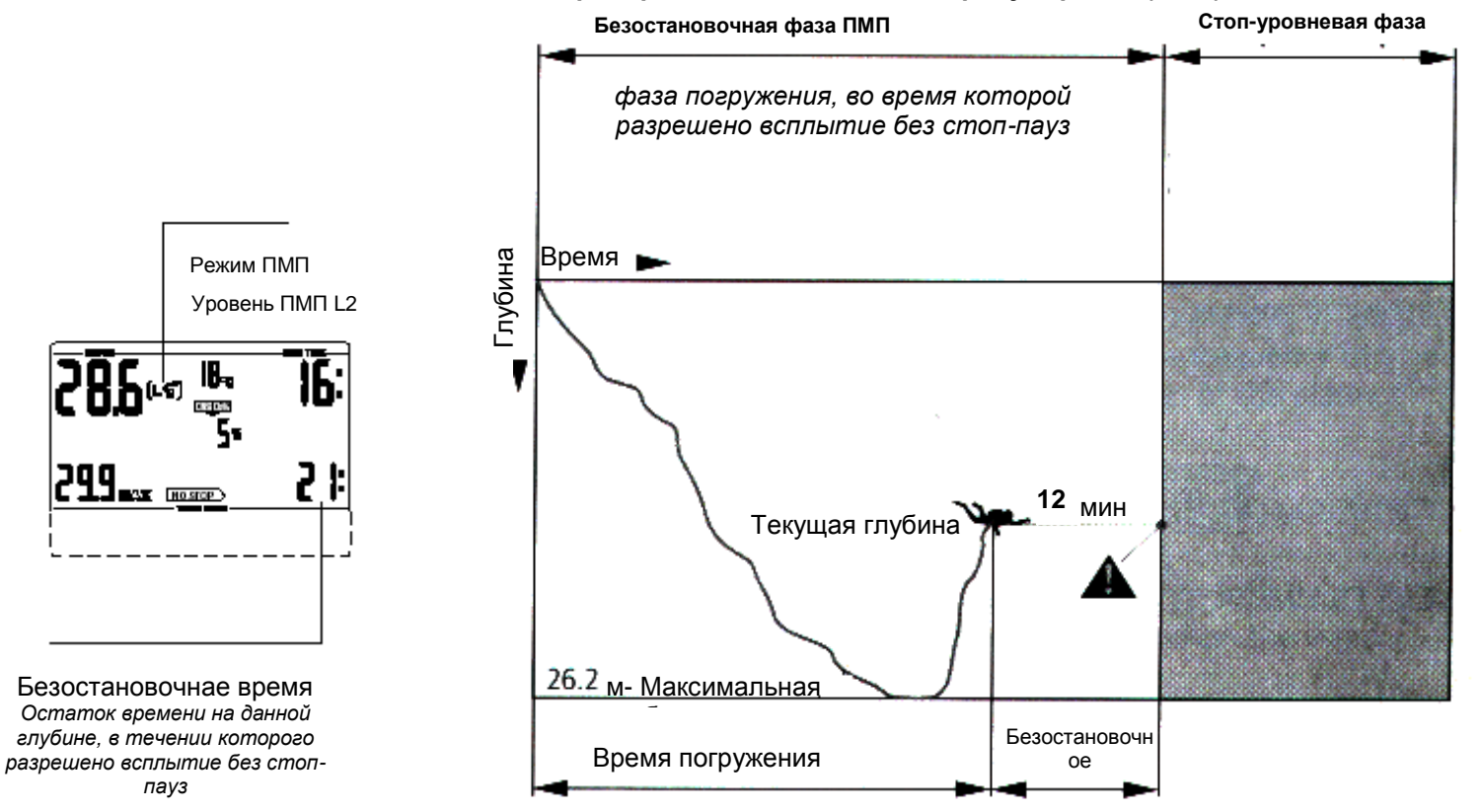

## **2.2 Дисплей во время стоп-уровневой фазы**

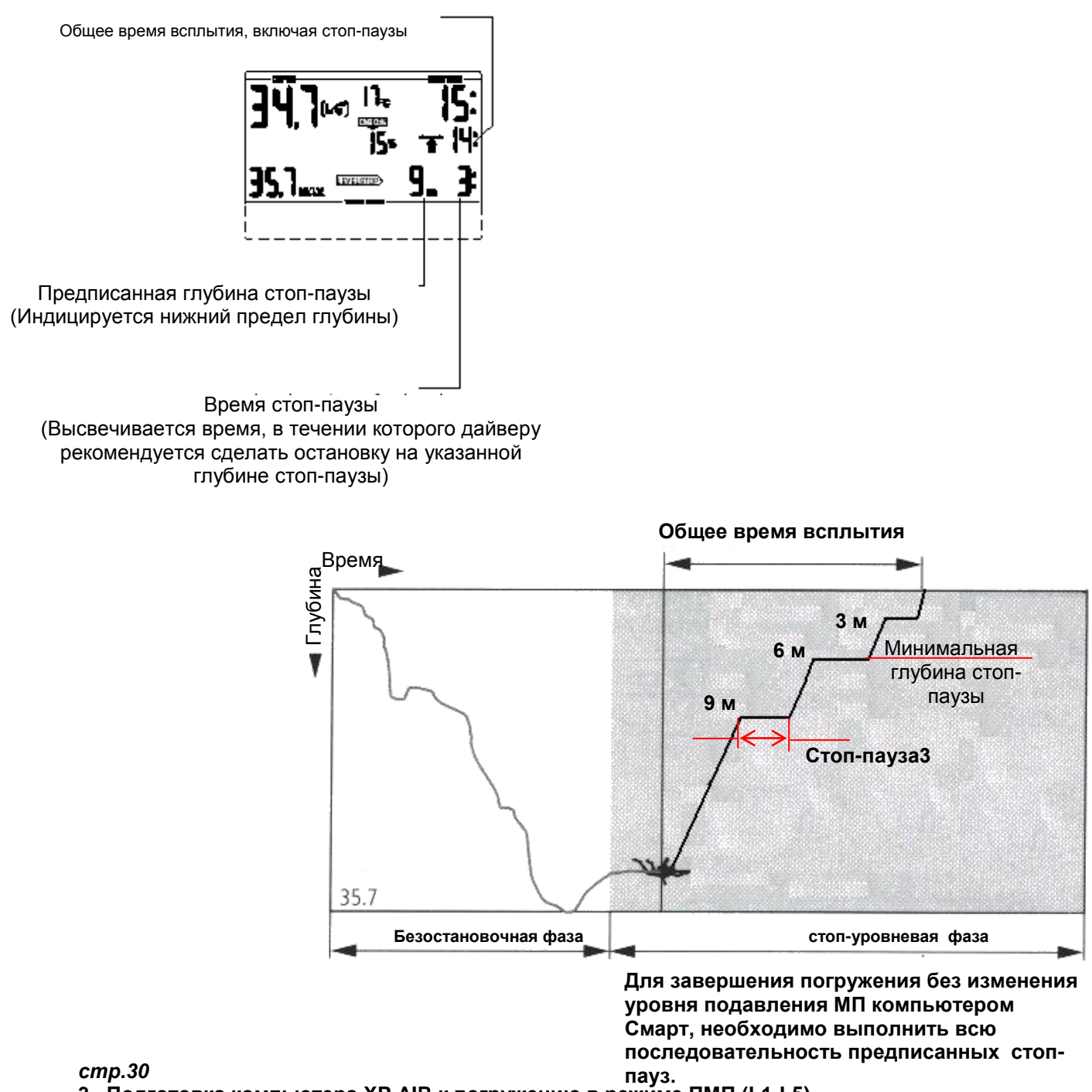

**3.****Подготовка компьютера XP AIR к погружению в режиме ПМП (L1-L5)**

# **3.1****Установка уровня подавления микропузырьков(L1-L5)**

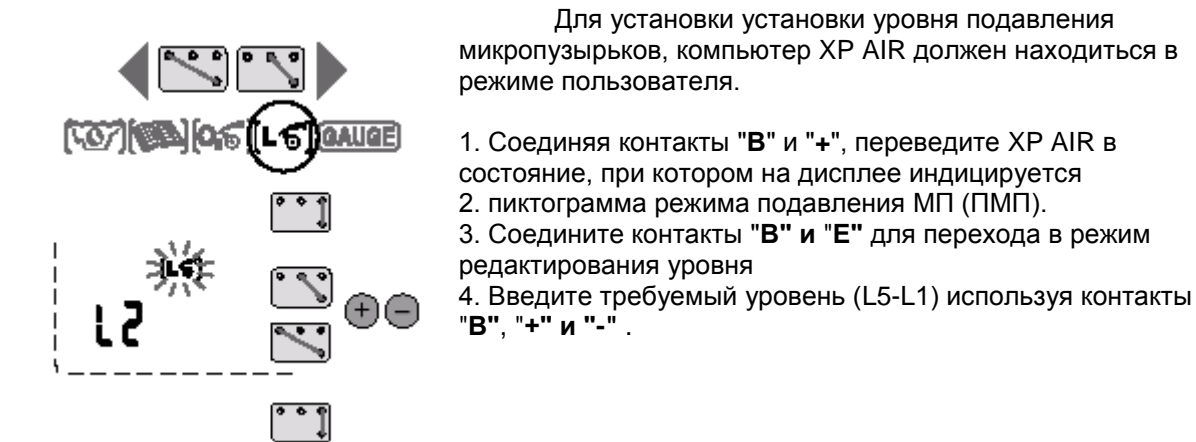

5. Соедините контакты "**В" и** "**Е"** для подтверждения установки уровня ПМП

Без подтверждения установки, дисплей автоматически выходит из режима редактирования после 3-х минут бездействия. При этом новое значение уровня не будет установлено.

На дисплее появится пиктограмма **[L ],** подтверждающая, что установлен уровень ПМП отличный от L0.

Во время погружения значение уровня(L1-L5) будет высвечиваться только в случае пропуска стоп-паузы (см. стр.31)

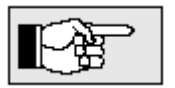

Уровень ПМП влияет на режим планирования погружения.

# **4.****Функционирование компьютера XP AIR во время погружения в режиме ПМП (L1-L5) 4.1****Параметры стоп-паузы**

**Безостановочное время в режиме ПМП**

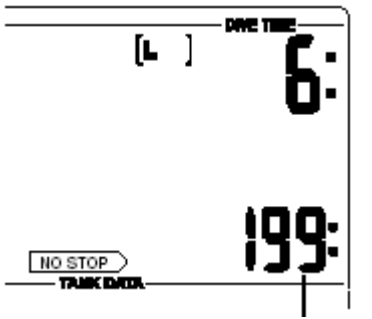

Безостановочное время режима ПМП

Во время погружения, если XP AIR находится в режиме ПМП(L1-L5), на дисплее будет высвечиваться безостановочное время режима ПМП, вместо обычного безостановочного времени погружения. В течении этого времени делать стоп-паузы не надо. Высвечиваются стрелка <NO STOP> и пиктограмма режима

ПМП **[L ].** Остаточное время безостановочной фазы режима ПМП выводится в минутах.

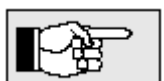

- Информация и сообщения для безостановочного времени режима ПМП точно такие же, как в обычном режиме для безостановочного времени погружения. (см. стр. 22)
- В дополнении к программе режима ПМП мы настоятельно рекомендуем выполнять всплытие на последних метрах как можно медленнее.

## **Стоп-пауза**

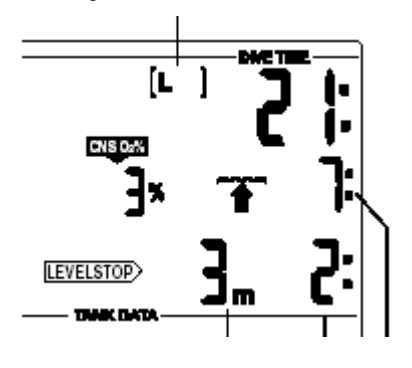

При входе в фазу стоп-пауз, стрелка-индикатор <NO STOP> гаснет и загорается стрелка <LEVELSTOP>(стоп-уровень). XP AIR выдает акустический сигнал, а стрелка <LEVELSTOP> продолжает мигать 8 сек. Для завершения погружения без понижения уровня ПМП, необходимо выполнить всю последовательность предписанных остановок (стоп-пауз). Справа от стрелки <LEVELSTOP> высвечивается нижняя глубина стоп-паузы в метрах. Например, значение <3m 2:> означает, что необходимо сделать стоп-паузу на глубине 3 метра длительностью 2 минуты. Если время стоп-паузы истекло, на дисплее появляются параметры стоп-паузы следующего уровня (если необходимо).

Если дайвер выполнил все предписанные стоп-паузы, стрелка <LEVELSTOP> гаснет и снова появляется стрелка <NO STOP>. Индикатор справа от стрелки начинает опять показывать безостановочное время уровня ПМП.

**СТР.31**

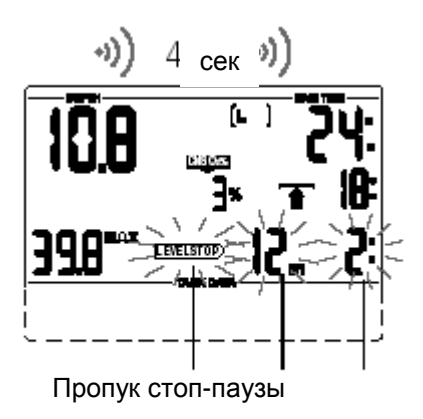

Понижен уровень ПМП

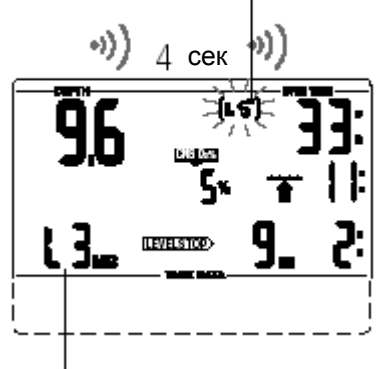

Новый уровень ПМП

**4.2 Общее время всплытия**

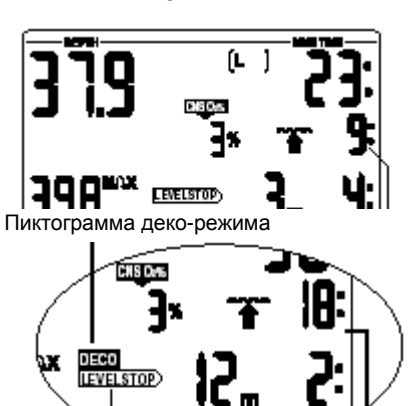

Информация режима ПМП

**Сообщение:** Если требования остановки не выполнены, активируется сообщение "Пропуск стоп-паузы ". Выдается звуковой сигнал\*, а стрелка, глубина и время пропущенной стоп-паузы начинают мигать.

**Действие:** Для завершения дайва и предотвращения снижения уровня ПМП, незамедлительно вернитесь на предписанную глубину остановки.

**Сообщение:** Если текущая глубина больше чем указанная глубина стоп-уровня на 1,5 м,, активируется сообщение "Уровень ПМП понижен". Smart понижает уровень подавления, снимает звуковой сигнал\*, и переходит на выполнение программы нового уровня. Пиктограмма нового уровня продолжает мигать до завершения погружения и появляются параметры новой стоп-паузы. **Действие:** Для завершения дайва без повторного снижения уровня

ПМП, последующая стоп-пауза должна быть выполнена.

*\*Звуковой сигнал может быть заблокирован при помощи программы Dive.log*

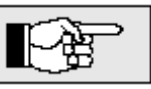

*XP AIR* выводит стоп-уровневую информацию одновременно с общим временем всплытия. Это время включает непосредственно время всплытия на поверхность и время всех стоп-пауз.

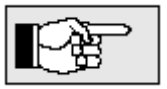

Время всплытия на поверхность рассчитывается из идеальной скорости всплытия. Общее время всплытия может изменяться, если скорость

всплытия неидеальна (100%)

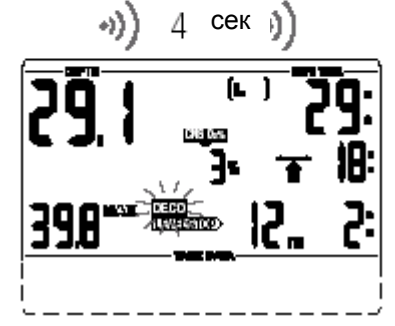

**4.3 Предписание деко-режима**

*XP AIR* работает в режиме ПМП и выполняет соответствующие расчеты, но параллельно производит и расчет декомпрессионных параметров. При входе в декомпрессионный режим высвечивается пиктограмма <DECO>. При этом общее время всплытия корректируется с учетом требований декомпрессионных остановок.

> Если индицируемая глубина стоп-паузы совпадает с глубиной декостопа, высвечивается стрелка <DECOSTOP>

# **Старайтесь избегать декомпрессионные погружения**

**Сообщение:** При переходе в декомпрессионную фазу выдается акустический сигнал и пиктограмма DECO мигает в течении 8-ми минут. **Действие:** После появления этого сообщения, для

**стр.32** предотвращения погружения в режиме длительных декомпрессионных остановок рекомендуется всплыть на несколько метров.

#### **4.4 Стоп-пауза и декостоп.**

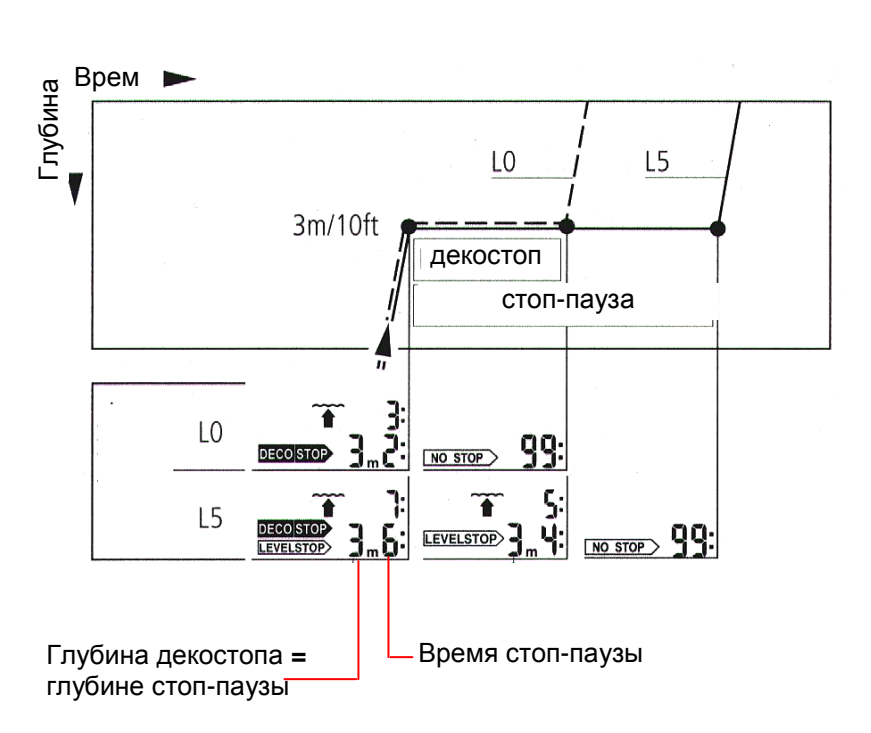

Если глубина декомпрессионной остановки совпадает с глубиной стоппаузы высвечиваются одновременно стрелки <DECOSTOP> и <LEVELSTOP>. Высвечиваемое время соответствует времени стоппаузы. По окончании времени декостопа, стрелка <DECOSTOP> гаснет, а стрелка <LEVELSTOP> продолжает гореть.

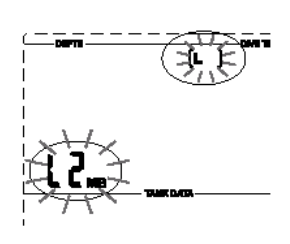

Погружение в режиме ПМП завершается точно также, как и в обычном режиме L0 ( см. стр. 24), за исключением некоторых отличий:<br>Если во время погружения был понижен полеза уровень МПМ, индикатор

Если во время погружения был понижен смены уровня продолжает мигать на поверхности в течении 5

минут. Затем погружение завершается и XP AIR автоматически восстанавливает уровень ПМП, установленный дайвером до погружения.

Если в процессе погружения дайвер проигнорировал стоп-паузы и начинает погружаться повторно с малым промежутком времени, XP AIR может выставить требование стоп-паузы практически сразу после начала повторного погружения. Для завершения погружения в предустановленном режиме необходимо выполнить все предписанные стоп-паузы.

# **Стр. 33 VI Режим планировщика**

XP AIR имеет встроенный планировщик погружений, который позволяет планировать безостановочные и декомпрессионные погружения с минимальновозможным временем на поверхности и использованием смесей. Исходные данные для планирования:

- Заданный состав дыхательной смеси (%О<sub>2</sub>) и максимально допустимая глубина (MOD).
- Заданный уровень ПМП
- Температура воды последнего погружения
- Высотный уровень
- Состояние дессатурации на момент планирования
- Предположение, что погружение осуществляется при нормальных условиях, нормальном самочувствии дайвера и при нормальных нагрузках

Перед использованием планировщика необходимо ввести состав предполагаемой смеси и ввести максимальную глубину для нее.

Если два или более дайвера используют компьютеры для планирования совместного погружения, необходимо выполнить планирование на каждом компьютере и использовать план погружения компьютера с наименьшим значением безостановочного времени . Нарушение этого правила может привести к серьезным проблемам вплоть до летального исхода.

# **1. Планирование безостановочного погружения.**

На поверхности, при помощи контактов *В* и *–* Вы можете выбрать режим планировщика погружений

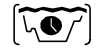

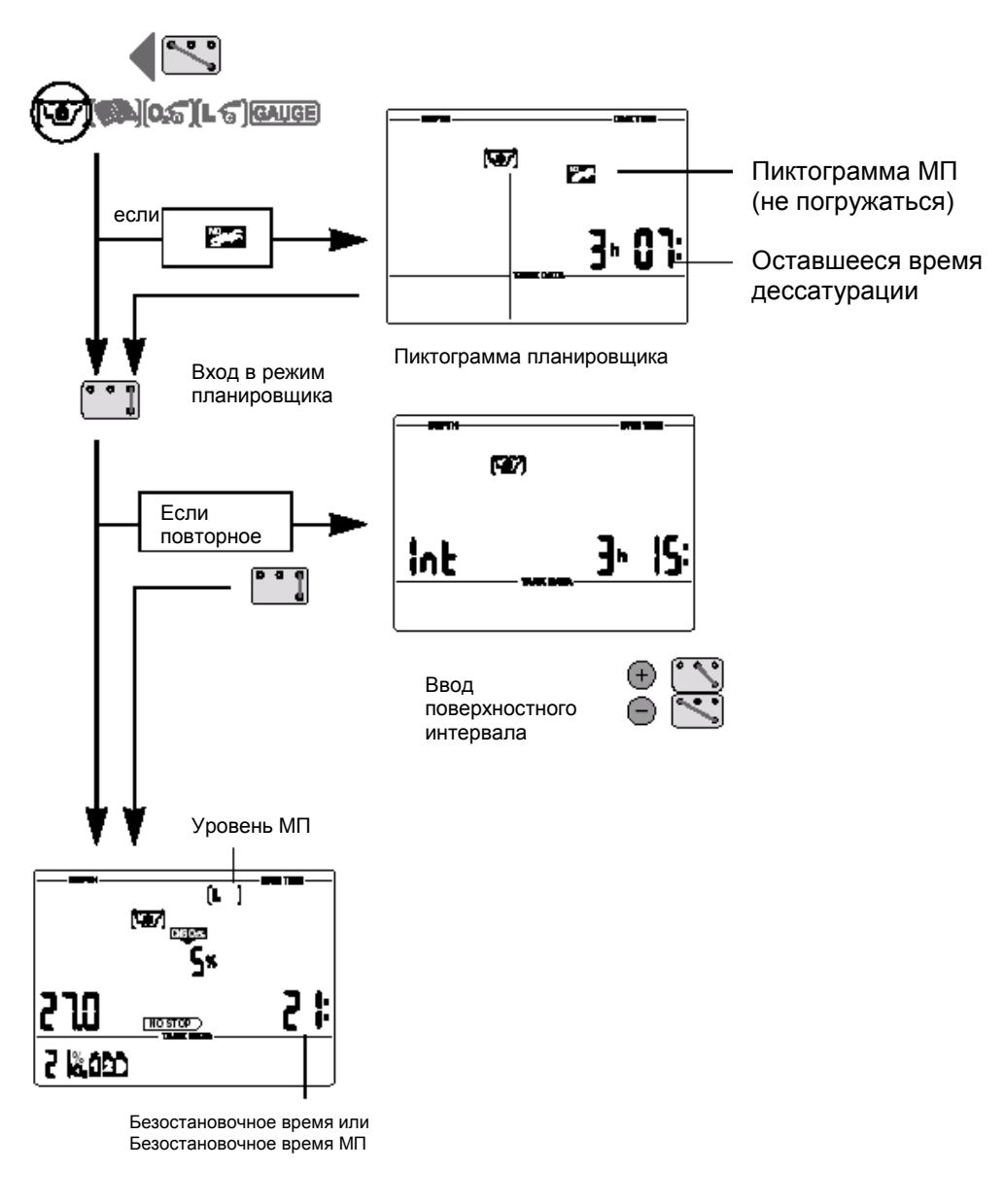

**RACK** 

Если компьютер XP AIR зафиксировал повышенную опасность из-за накопленных микропузырьков, высвечивается пиктограмма <No DIVE> ("Не погружаться-Микропузырьки!") и продолжительность этого состояния

Если на момент входа в режим планировщика продолжается фаза рассыщения тканей, активируется экран для ввода поверхностного интервала, начальное значение которого соответсявует времени дессатурации. Планируемый поверхностный интервал может быть установлен в диапазоне от нуля до времени дессатурации с шагом 15 мин.

## $\frac{1}{2}$

Если высвечивается пиктограмма<No DIVE> " Не погружаться – Микропузырьки!", XP AIR подставляет в качестве минимально допустимого поверхностного интервала продолжительность этого состояния, округленное в большую сторону с точностью 15 мин. При попытке уменьшить это значение, пиктограмма <No DIVE> "Не погружаться-Микропузырьки!" начинает мигать.

Подтвердите ввод установленного поверхностного интервала с помощью контактов **В** и **Е.** XP AIR переходит в режим вычисления безостановочного времени погружения и высвечивает его для различных глубин с интервалом 3 метра каждые 3 секунды.. Расчет начинается с глубины 3 метра.

Если был выбран режим ПМП (L1-L5), XP AIR вместо вычисления безостановочного времени погружения, вычисляет безостановочное время режима ПМП на данной глубине.

Безостановочное время высвечивается только до глубин, на которых парциальное давление кислорода не превышает предустановленного максимального значения и токсичность кислорода меньше 100%

Дополнительная информация о безопасности при накоплении микропузырьков приведена на стр.24

# **Стр.38**

# **2. Планирование декомпрессионных погружений**

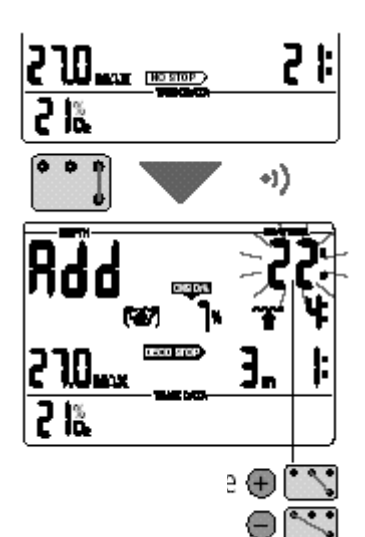

1. Активизировать планировщик для планирования безостановочного погружения ->37.

2. Дождаться, когда будет достигнута желаемая глубина, затем войти в режим планирования декомпрессионного погружения соединением контактов B и E. XP AIR покажет время на дне (no stop+1мин) и соответствующую декомпрессионную информацию или информацию об остановках МП.

3. Надпись <Add> показывает, что вы должны ввести время на дне. Это выполняется при помощи контактов B и +, B и – соответственно. Если контакты долго не нажимаются, XP AIR вычисляет декомпрессионную и остановочную (МП) информацию по установленному времени на дне.

Если Вы хотите спланировать декомпрессионное погружение для другой глубины, вернитесь в режим планирования (контакты B и E) бездекомпрессионного погружения. XP AIR опять начнет пролистывать диапазон безостановочного времени. Теперь Вы можете опять войти в режим планирования декомпрессионного

погружения (контакты B и E) с новыми параметрами.

Если рассчитанная декомпрессионная информация и время всплытия превышают 99 мин, или CNS O2 % более 199%, соответствующий индикатор начинает мигать с символом <– –> до тех пор, пока не будет уменьшено время на дне. Уровень CNS O2% больше 199% будет показан, как 199 %.

## **3. Выход из режима планировщика.**

Для выхода из режима планировщика используются контакты **В** и **Е.** Автоматический выход, происходит через 3 минуты бездействия.

#### **Стр. 35**

#### **VII Дневник погружений (Logbook)**

**1. Описание.**

Дневник погружений компьютера XP AIR содержит приблизительно 100 часов информации о профилях погружений. Эта информация может быть передана в персональный компьютер с программой XP AIRTrak через стандартный ИК-порт. Непосредственно на компьютере XP AIR можно просмотреть до 99 погружений. Погружение записывается в дневник, если время погружения больше 2-х минут.

Высвечиваемая информация о погружении:

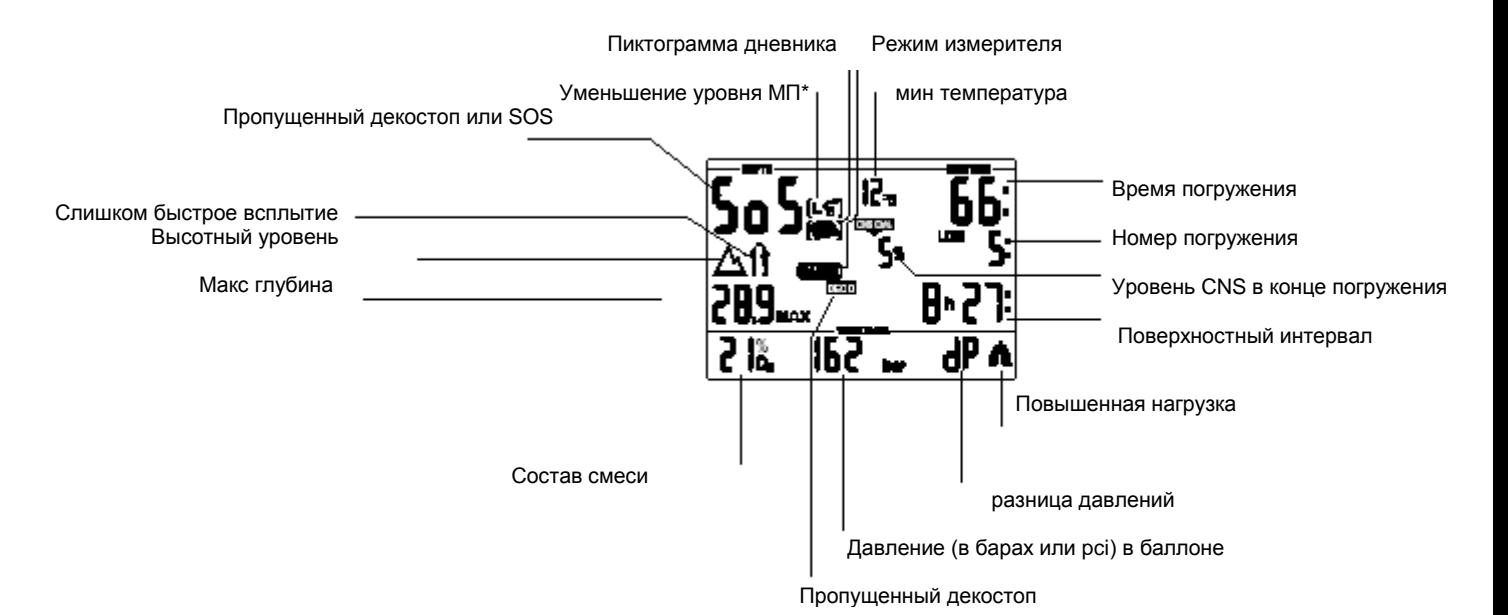

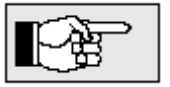

lnt

Если погружение начинается в адаптационный период (после смены высотного уровня), на дисплее высвечивается адаптационное время вместо поверхностного интервала.

# **2. Просмотр записе**

На поверхности, при помощи контактов **+** и **-** Вы можете выбрать режим дневника погружений. Для входа в режим просмотра дневника

используйте контакты **В** и **Е***.*

Если на момент активации дневника процесс дессатурации (рассыщения тканей) не завершен отлично от нуля, XP AIR высвечивает поверхностный интервал с момента окончания последнего погружения.

Для просмотра первой записи дневника (Log 1) используйте контакты **В** и **Е***.*

При каждом замыкании контактов **+** и **–** высвечивается следующая запись. После просмотра последней записи, происходит возврат к первой и т.д.

Для выхода из режима просмотра дневника используются контакты **В** и **Е.** Автоматический выход, происходит чез 3 минуты бездействия.

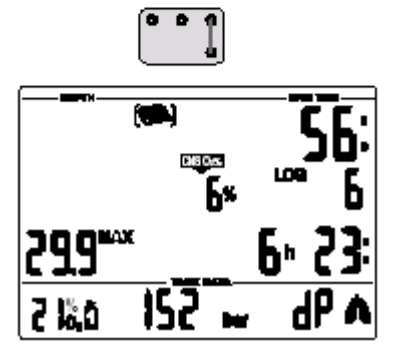

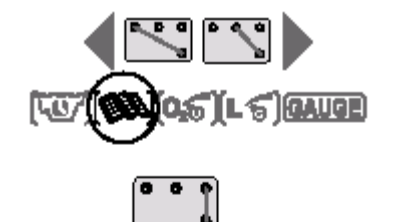

**LOG** 

Б∗ Ю:

## **Приложение**

# **1. Технические характеристики**

**Высота:** с декомпрессионной информацией - от уровня моря до 4000 метров; без декомпрессионной информации – неограниченная; в режиме измерителя – на любых высотах.

- Никогда не погружайтесь глубже предела, определяемого парциальным давлением кислорода (токсичность кислорода декомпрессионная болезнь)
- Никогда не погружайтесь глубже предела соответствующего Вашей квалификации.
- Всегда изучайте местные условии дайвинга и глубины выбранных водоемов.

Разрешение в диапазоне от 0,8 до 99,9 м : 0,1м, более 99,9 м -1 м. **Максимальная глубина:** 120 м.

**Режим декомпрессиметра:** 0,8…120 м

**Минимальное давление смеси:** 13 бар

**Часы:** кварцевый таймер, показывающий значения до 199 минут.

**Содержание кислорода в смеси %O2:** от 21%(сжатый воздух) до 100% О2

**Температура:** от -10°С до +50°С.

**Батарея:** специальная батарея Uwatec LR07.

**Срок службы батареи:** 500-800 погружений в зависимости от интенсивности погружений в год и интенсивности использования функции подсветки

**Трансмиттер:** 

**Максимальное давление:** 300 бар

**Срок службы батареи:** до 1000 погружений, или 3 года без использования. **батарея:** Заменяемая пользователем CR2450

# **2. Обслуживание подводного компьютера XP AIR**

XP AIR практически не требует обслуживания. Все обслуживание заключается в замене батареи и споласкивании в пресной воде. Тем не менее, выполнение некоторых рекомендаций поможет предотвратить возникновение неполадок и обеспечит долгий срок службы компьютера.

- Избегайте резких ударов компьютера и воздействия прямых солнечных лучей.
- После каждого погружения в морской воде ополаскивайте XP AIR пресной водой.
- $\blacksquare$  XP AIR следует хранить в сухом и хорошо вентилируемом месте. Не храните прибор в герметичном объеме.
- Если возникают проблемы, связанные с контактами, поверхность корпуса следует обработать силиконовым спреем или силиконовой смазкой. Предварительно тщательно вымойте XP AIR мыльной водой и просушите.
- Не применяйте растворители для промывки XP AIR.
- Для замены батарей обращайтесь **к уполномоченному розничному продавцу.** Замена батарей осуществляется производителем или импортерами. При этом одновременно проводится проверка функционирования компьютера. Замену батареи в трансмиттерах проводите в соответствии с приведенной ниже инструкцией.

Следуя этим рекомендациям, Вы будете долго пользоваться приобретенным XP AIR.

# **2.1 Замена батареи в трансмиттере**

Рекомендуется производить замену батареи у авторизованных дилеров SCUBAPRO-UWATEC. Замена должна производиться в сухих условиях гарантирующих трансмиттер от попадания влаги. Гарантия на трансмиттер не распространяется при неправильной замене батареи.

**Набор по уходу за трансмиттером (PN 06.201.920): Содержит батарею** CR 2450 и уплотнительное кольцо крышки трансмиттера 26.00 x 2.00 мм **Стр. 37**

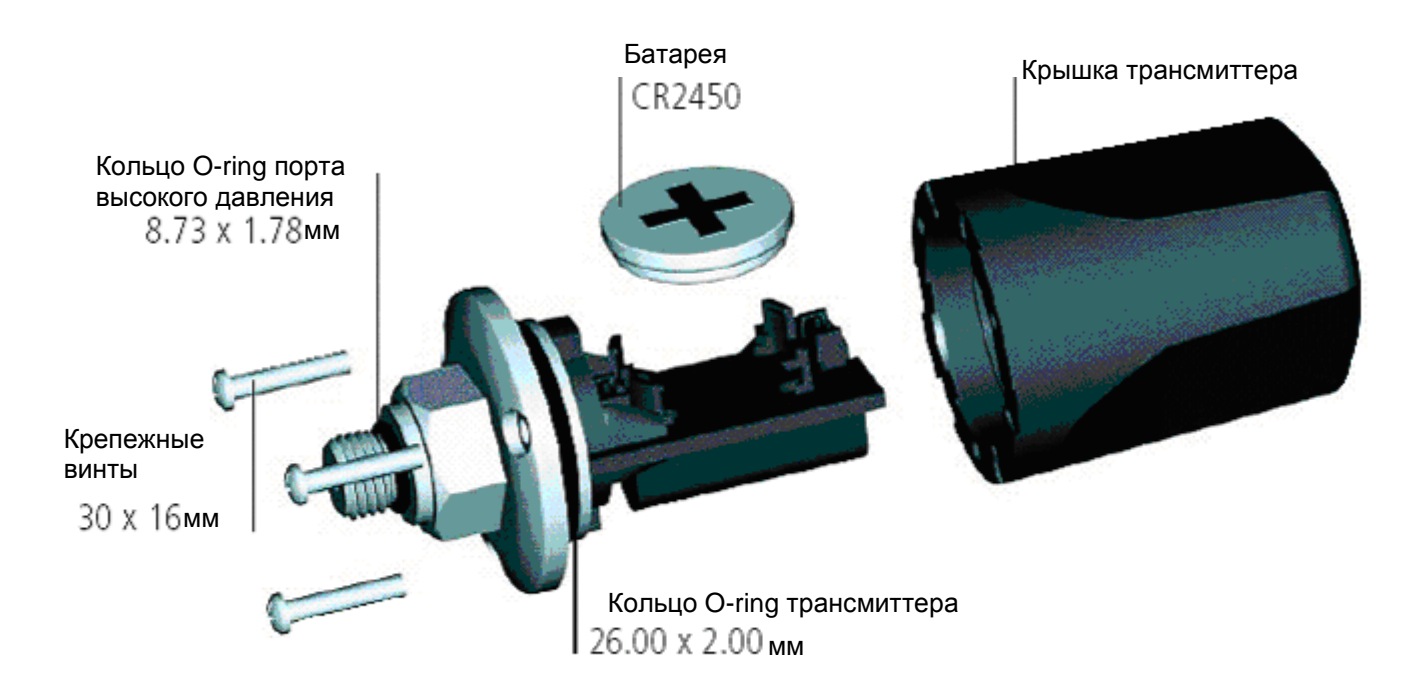

Никогда не замыкайте пальцами рук полюса (плоскости) батареи. Никогда не замыкайте полюса батареи.

#### **Порядок замены:**

При замене Вам понадобятся отвертка типа Phillips и чистые сухие салфетки.

- Проникновение воды во внутрь трансмиттера может привести к выходу его из строя.
- Всегда разбирайте трансмиттер только в сухих и чистых условиях.
- Разбирайте трансмиттер только для замены батарей.

1. Отсоедините трансмиттер от первой ступени регулятора.

- 2. Протрите трансмиттер сухой салфеткой (полотенцем).
- 3. При помощи отвертки Phillips выкрутите три крепежных винта.
- 4. Аккуратно снимите крышку трансмиттера.

5. Аккуратно снимите уплотнительное кольцо (o-ring) крышки трансмиттера. Не повредите гладкую поверхность.

6. Извлеките батарею, удерживая ее пальцами за ребра. Не прикасайтесь руками

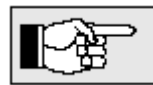

контактов и электронных компонентов трансмиттера.

Правильно извлекайте и утилизируйте использованную батарею.

**Если Вы обнаружили следы воды, поломку или другие дефекты, трансмиттер непригоден к дальнейшему использованию.** 

 **Обратитесь в этом случае в сервис центр SCUBAPRO UWATEC для проверки и ремонта.**

7. Всегда устанавливайте новый o-ring, когда Вы заменяете батарею.

Убедитесь, что новый o-ring хорошо смазан и не имеет дефектов. Проверьте, крышка трансмиттера сухая и чистая.

При необходимости, аккуратно протрите части салфеткой. Затем, установите уплотнительное кольцо (o-ring) на место.

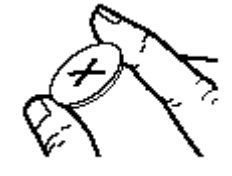

**8.Установите новую батарею, соблюдая полярность. При неправильной установки батареи трансмиттер может выйти из строя.**

Подождите 30 сек. После этого установите новую батарею на место, "+" вверх.

9. После замены батареи трансмиттер автоматически выполнит встроенный тест и, примерно, через 60 сек. переключится в рабочий режим.

10. Крышка трансмиттера устанавливается только в одном фиксированном положении. Проверьте правильность позиционирования трансмиттера и крышки.

Правильно установите крышку на место.

11. Не забудьте винты! Надежно закрепите крышку тремя винтами.

12. Установите трансмиттер на регулятор и проведите процедуру спаривания. Правильно собранный трансмиттер должен нормально начать работать.

## **3. Давление в баллоне**

Давление воздуха в баллоне, высвечиваемое на нижнем дисплее, может отличаться от значения давления на манометре. XP AIR всегда преобразует значение давление в то значение, которое было бы при температуре 20°С, а манометр всегда показывает настоящее давление, на которое оказывает влияние температура окружающего воздуха.

Рисунок позволяет Вам сравнить показатель давления по данным манометра и XP AIR при шести различных значениях температуры.

Давление по манометру

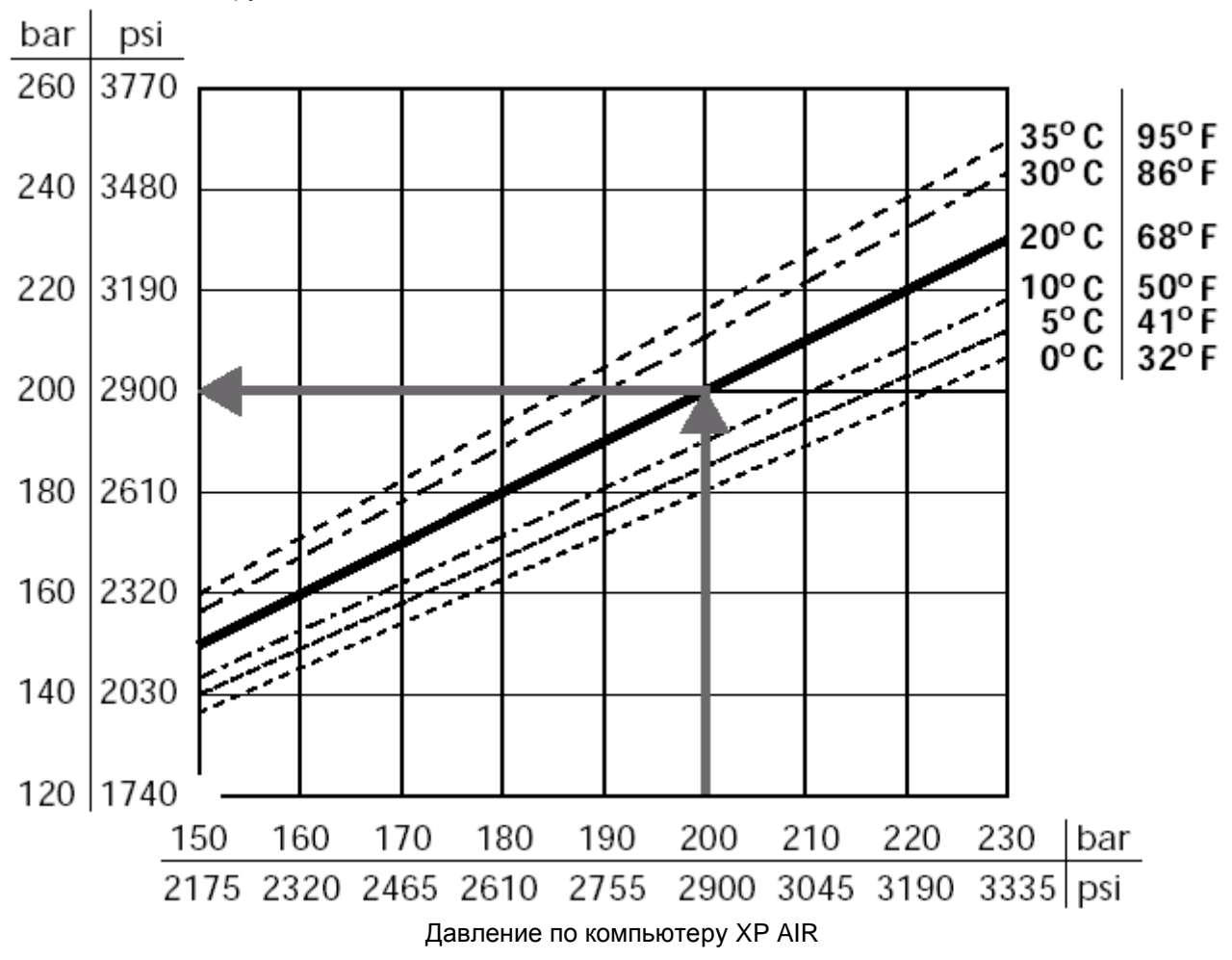

## 4. Гарантия

Гарантия распространяется только на подводные компьютеры, купленные у уполномоченного розничного продавца или у производителя, чему имеются доказательства.

Гарантийный срок 12 месяца. Ремонт или какие-либо замены, проводимые в течение гарантийного срока, не продлевают его.

Для подачи гарантийного требования достаточно послать подводный компьютер вместе с гарантийным талоном и чеком покупки уполномоченному продавцу или в уполномоченный сервисцентр.

Производитель обязуется исправлять те неполадки, которые вызваны дефектами в материалах или ошибками при производстве. Все решения по поводу того или иного гарантийного требования, а также относительно того или иного пути устранения неисправности, принимаются производителем. Гарантийное требование может быть удовлетворено посредством бесплатного ремонта компьютера, замены неисправных частей или замены всего компьютера.

Гарантии не подлежат неисправности, возникшие в результате:

- неправильного использования;
- внешних воздействий, таких как: повреждения при транспортировке, повреждения, возникшие в результате ударов, метеорологические факторы или другие природные явления;
- проведения сервисных работ, ремонта или вскрытия корпуса подводного компьютера лицами, не уполномоченными на эти действия производителем. Это особенно касается замены батарей в передатчике и компьютере.
- Тестирования при повышенном давлении без помещения в воду;
- несчастных случаев при погружениях.
- Неправильной установки крышки трансмиттера

Сервис центр компьютеров Subgear, Uwatec – Divescuba.ru